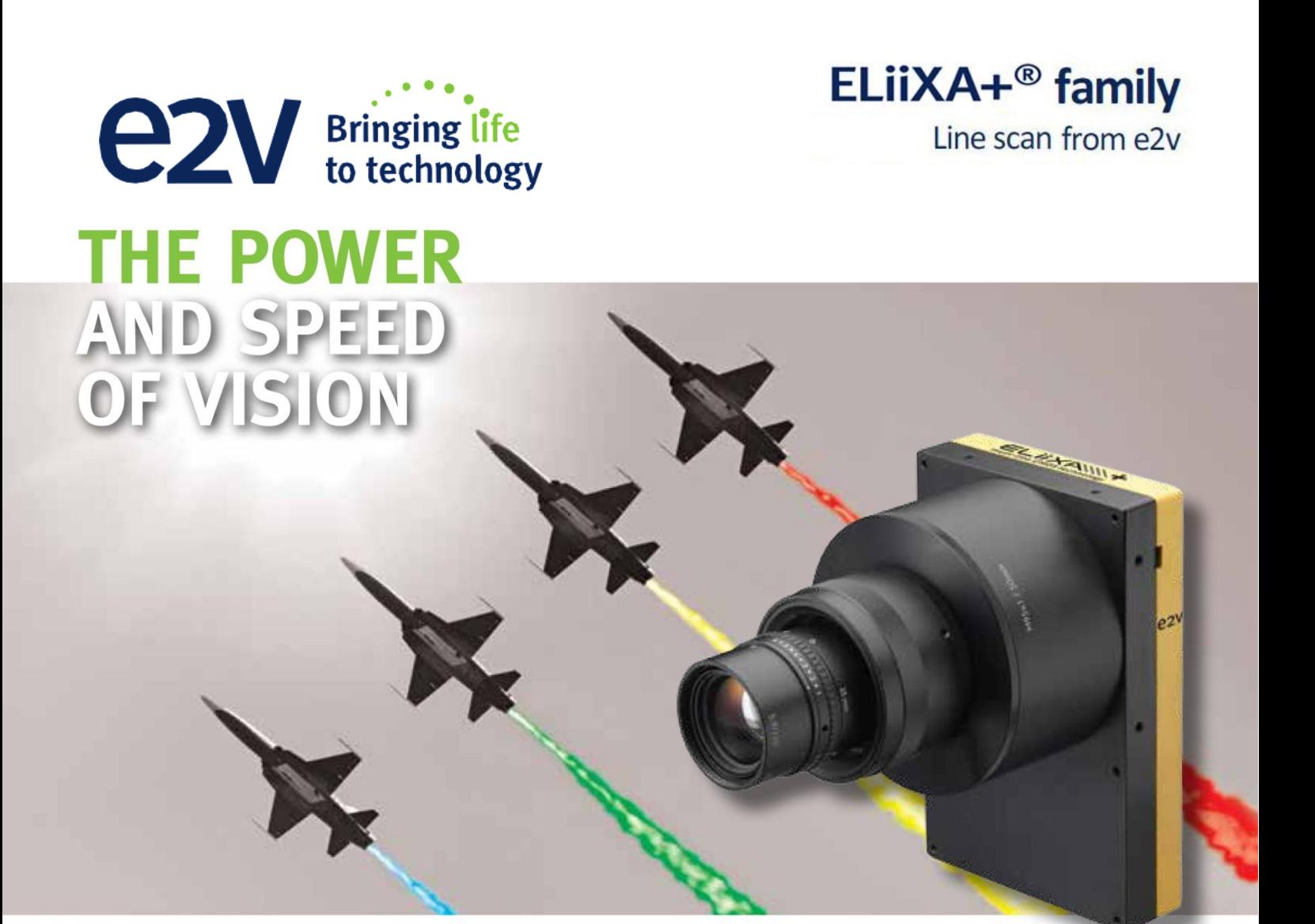

## **User Manual**

## **ELIIXA+ 16K/8K CXP COLOR**

**Coal/Press** 

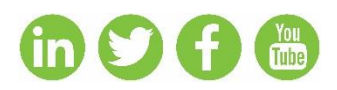

e2v.com/imaging

**WE PARTNER WITH OUR CUSTOMERS TO IMPROVE, SAVE AND PROTECT PEOPLE'S LIVES**

## **Table of Contents**

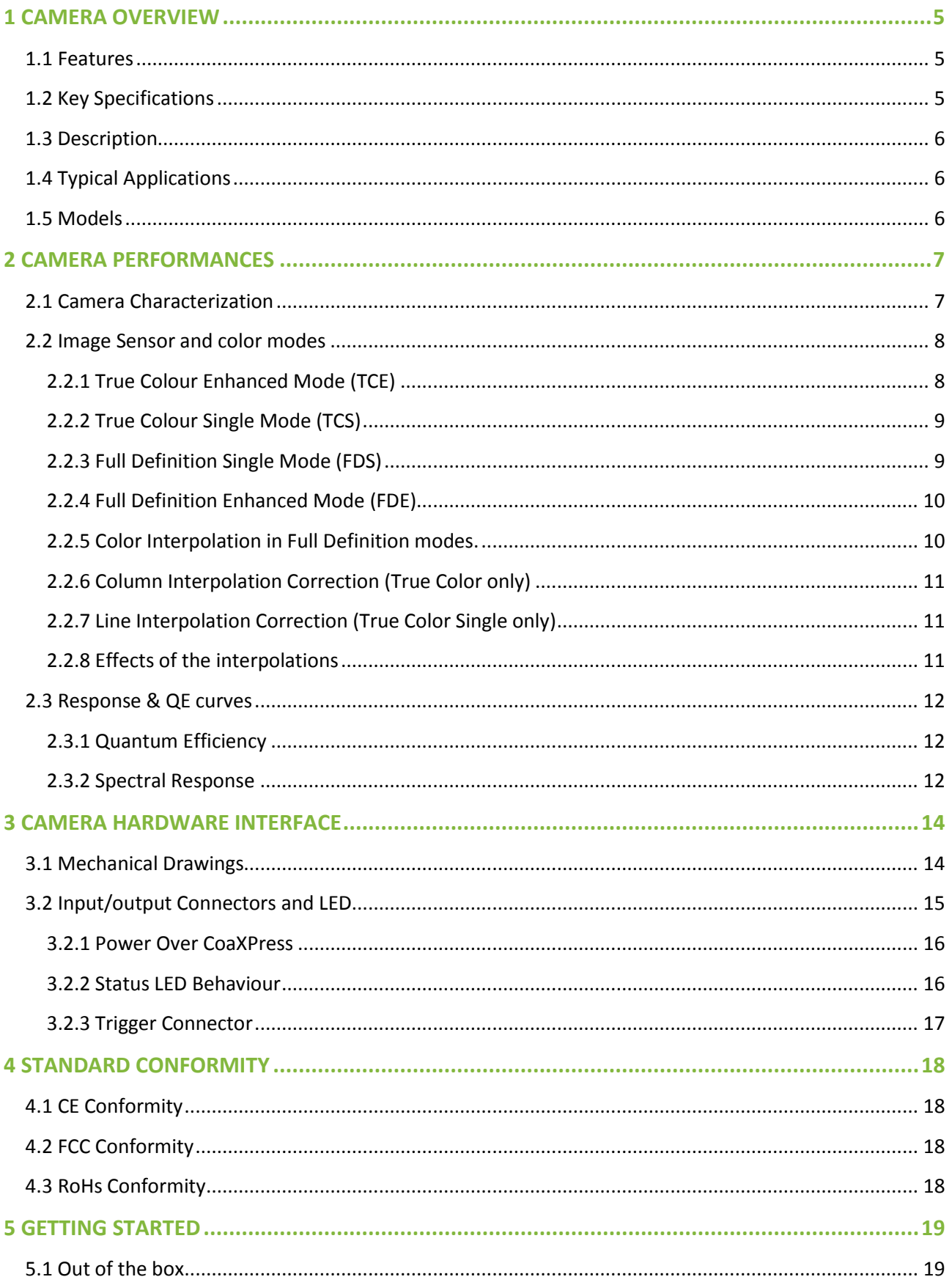

## **ezv** Bringing life

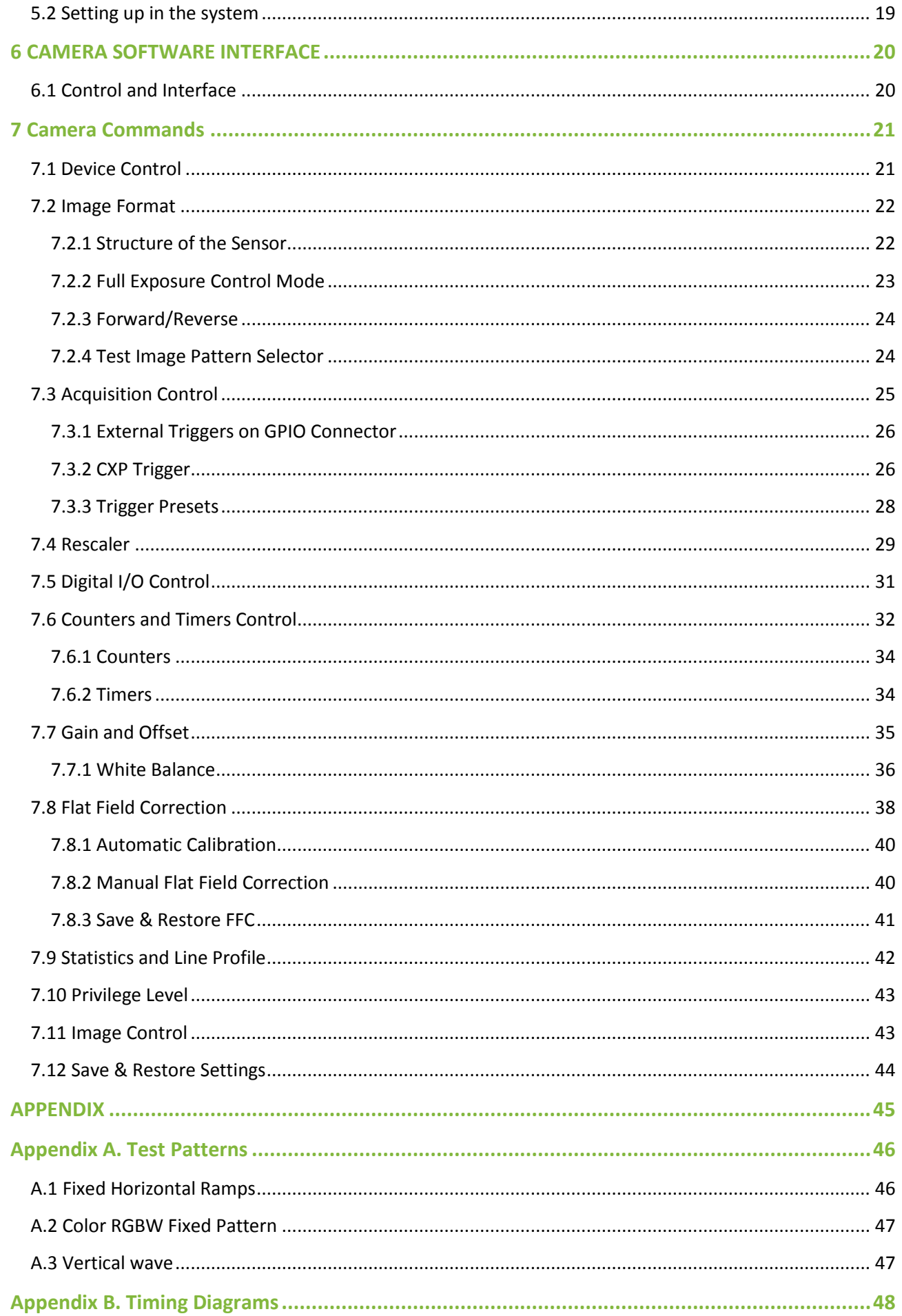

# **ezv** Bringing life<br>to technology

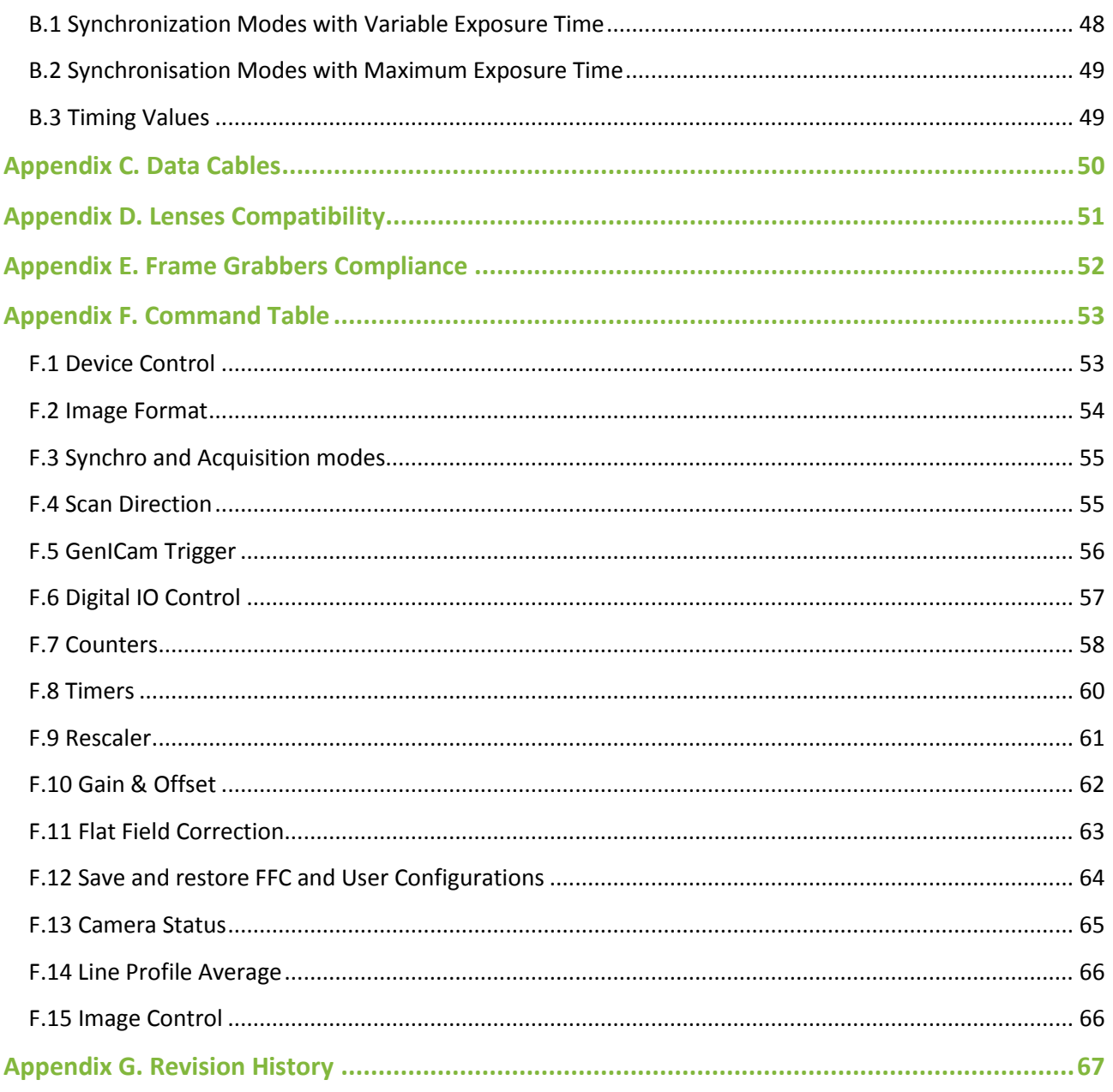

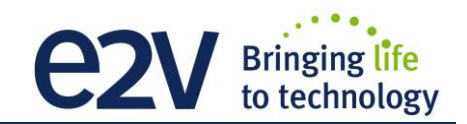

## <span id="page-4-0"></span>**1 CAMERA OVERVIEW**

#### <span id="page-4-1"></span>**1.1 Features**

- Cmos Colour Sensor :
	- 16384 RGB Pixels, 5 x 5µm (Full Definition)
	- 8192 RGB Pixels 10x10µm (True Colour)
- Interface : CoaXPress<sup>®</sup> (4x 6Gb/sLinks)
- $\blacksquare$  Line Rate :
	- Up to 47500 l/s In 16k Full Definition Mode
	- Up to 95000 l/s in 8k True Colour Mode
- Bit Depth : 24bits (RGB 8bits)
- Scan Direction
- Flat Field Correction
- Low Power Consumption : <19W
- Compliant with Standard Lenses of the Market

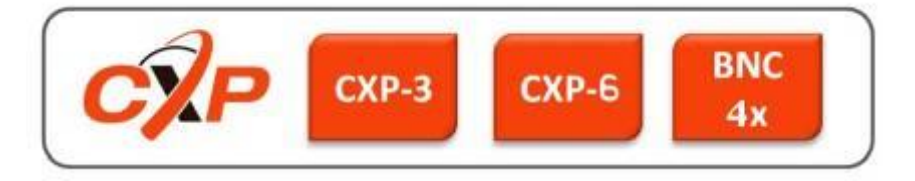

## <span id="page-4-2"></span>**1.2 Key Specifications**

Note : All values in LSB is given in 8 bits format

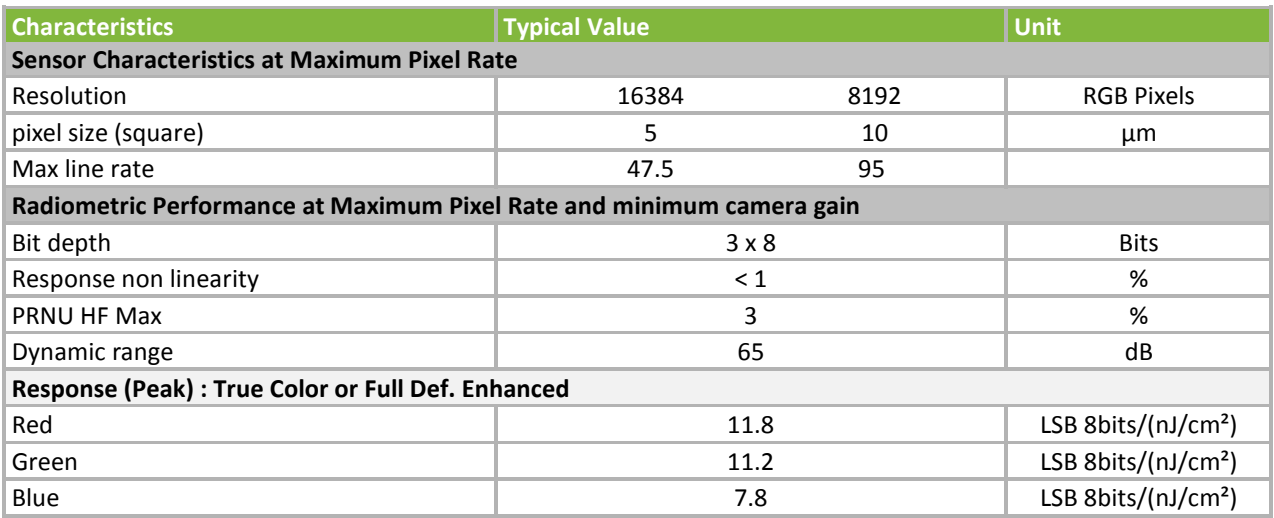

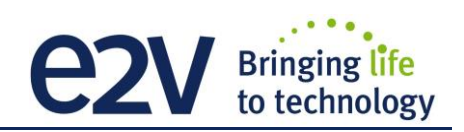

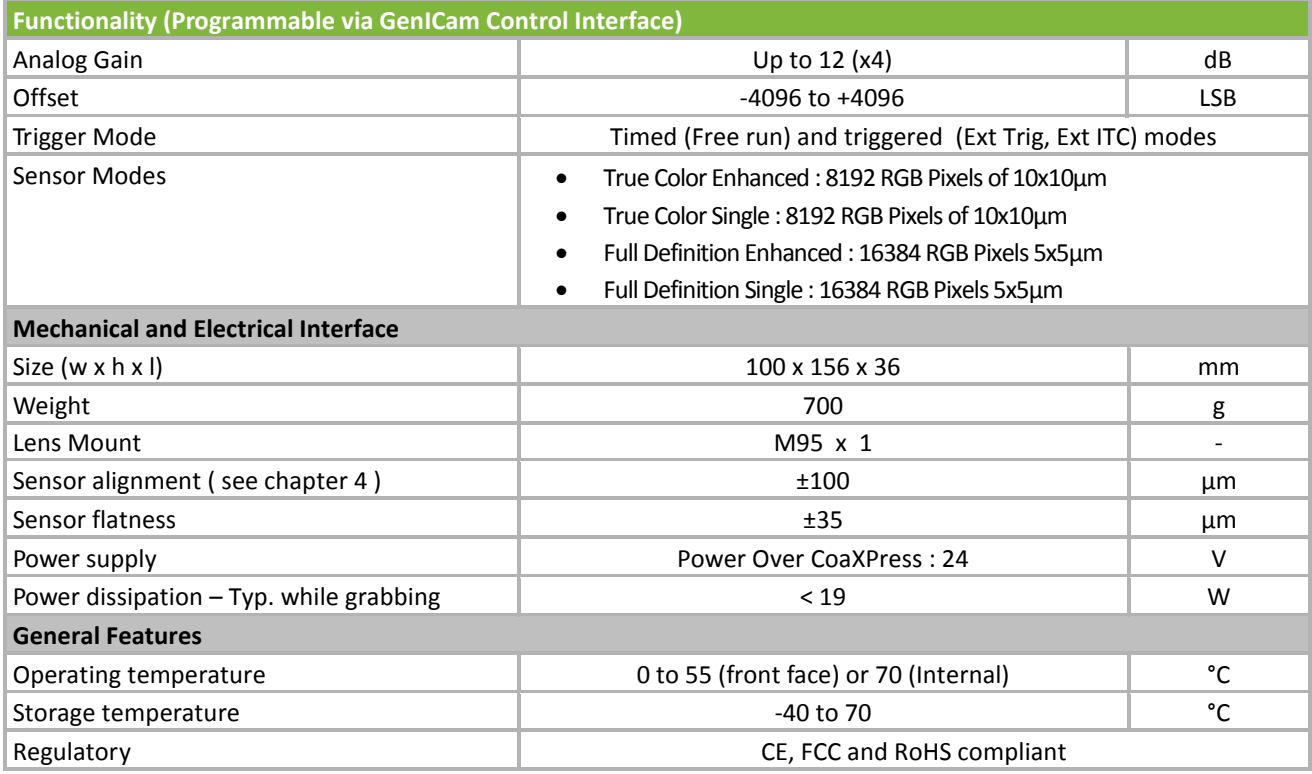

## <span id="page-5-0"></span>**1.3 Description**

e2v's next generation of line scan cameras are setting new, high standards for line rate and image quality. Thanks to e2v's recently developed multi-line CMOS technology, the camera provides an unmatched 95,000 lines/s and combines high response with an extremely low noise level; this delivers high signal to noise ratio even when short integration times are required or when illumination is limited. The 5μm pixel size is arranged in four active lines and dual line filter configuration allowing the camera to be operated in several modes: True colour mode with 10μm RGB pixels to provide equivalent colour fidelity to 10μm pixel tri-linear solutions with advanced immunity to web variation or Full definition mode with a unique16,384 RGB pixel resolution.

## <span id="page-5-1"></span>**1.4 Typical Applications**

- **Printing Inspection**
- **High Resolution Document Scanning**
- **Printed Circuit Board Inspection**
- **Flat Panel Display Inspection**
- **High Quality Raw material Surface Inspection**

#### <span id="page-5-2"></span>**1.5 Models**

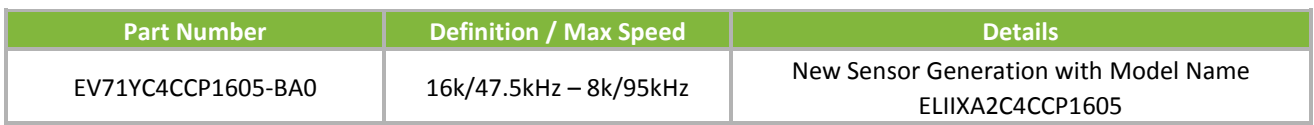

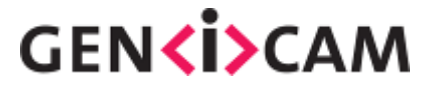

## <span id="page-6-0"></span>**2 CAMERA PERFORMANCES**

## <span id="page-6-1"></span>**2.1 Camera Characterization**

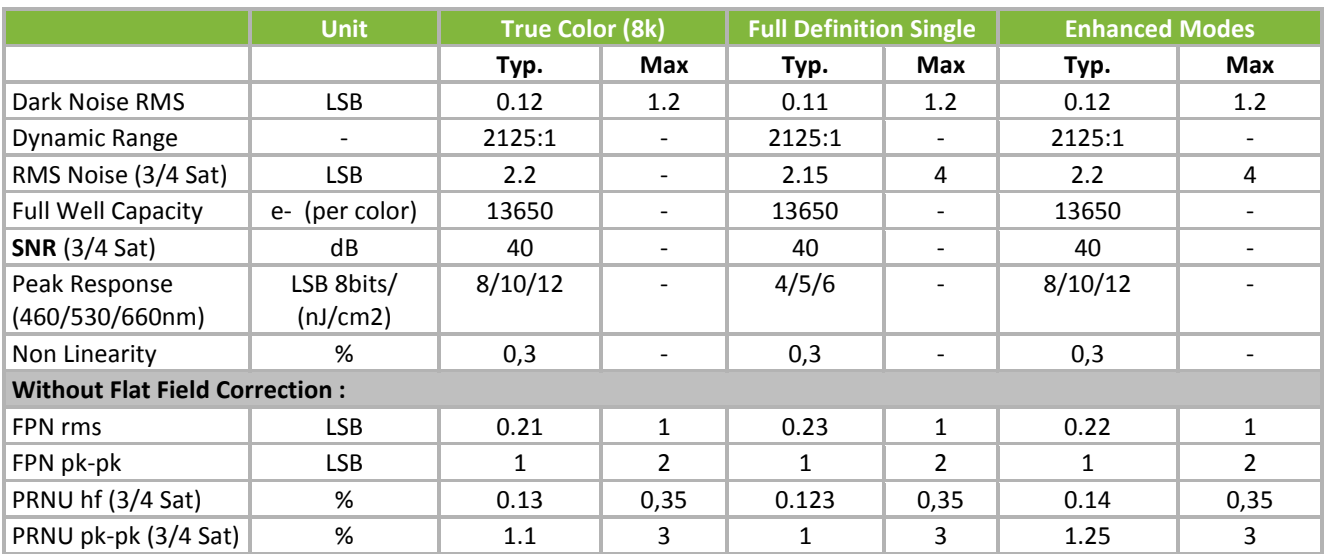

Test conditions :

- All values are given at Nominal Gain (0dB) : Preamp Gain x1, Amp Gain 0dB
- Figures in LSB are for a 8bits format
- Measured at exposure time = 400µs and line period = 400µs in Ext Trig Mode (Max Exposure Time)
- Maximum data rate

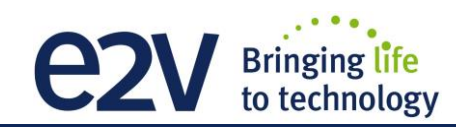

## <span id="page-7-0"></span>**2.2 Image Sensor and color modes**

The Eliixa+ Colour 16k sensor is composed of two pairs of sensitive lines. The Colour version has been completed with RGB colour Filter and disposed as detailed beside.

Each pair of lines uses the same Analog to Digital Column converter (ADC Column). An appropriate (embedded) Time delay in the exposure between each line this allows to combine two successive exposures in order to double the sensitivity of a single line.

This Time Delay Exposure is used only in the Full Definition Enhanced mode (See Below).

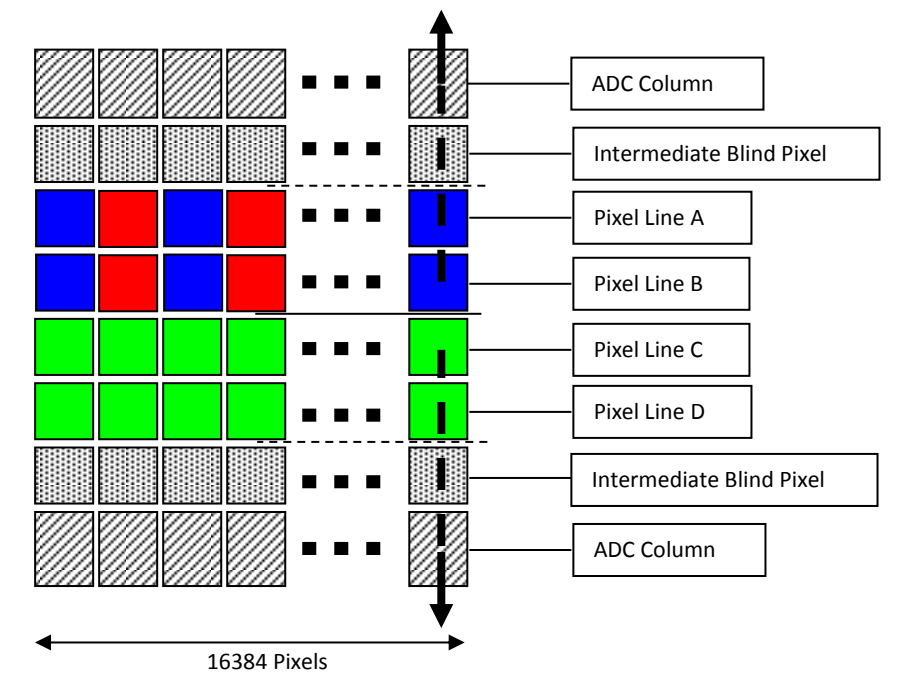

## <span id="page-7-1"></span>**2.2.1 True Colour Enhanced Mode (TCE)**

10µm Pixels (R,G,B) Twice less pixels than B/W Requires x3/2 the data flow of B&W

- **High Sensitivity True Color mode:** Equivalent to 6 x Pixels of 5µm (with their respective colour filters).
- "Full Exposure control" not needed in TC as the TDI is not active (only binning). The Exposure time can be control as for a single line mode.

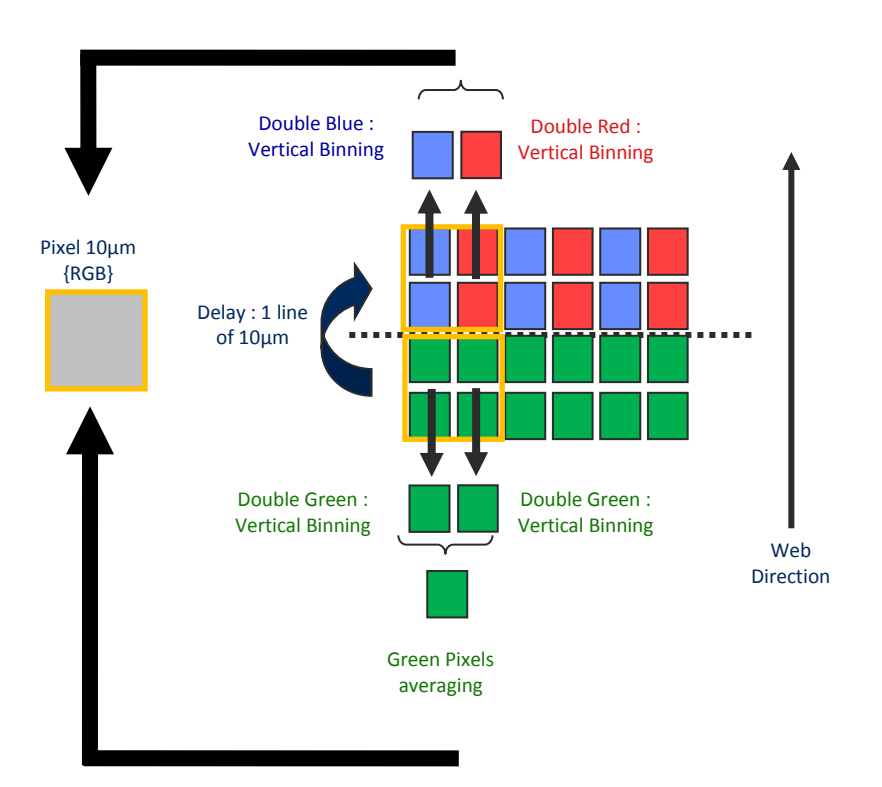

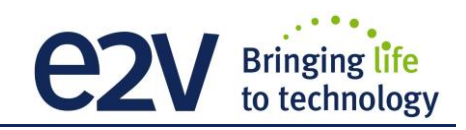

## <span id="page-8-0"></span>**2.2.2 True Colour Single Mode (TCS)**

10µm Pixels (R,G,B) Twice less pixels than B/W Requires x3/2 the data flow of B&W

- Sensitivity Half of the TCE mode: Equivalent to 6 x Pixels of 5µm (with their respective colour filters).
- "Full Exposure control" not needed in TC as the TDI is not active (only binning). The Exposure time can be control as for a single line mode.
- Not sensitive to the Scanning direction and the variation of the aspect ratio of the image.

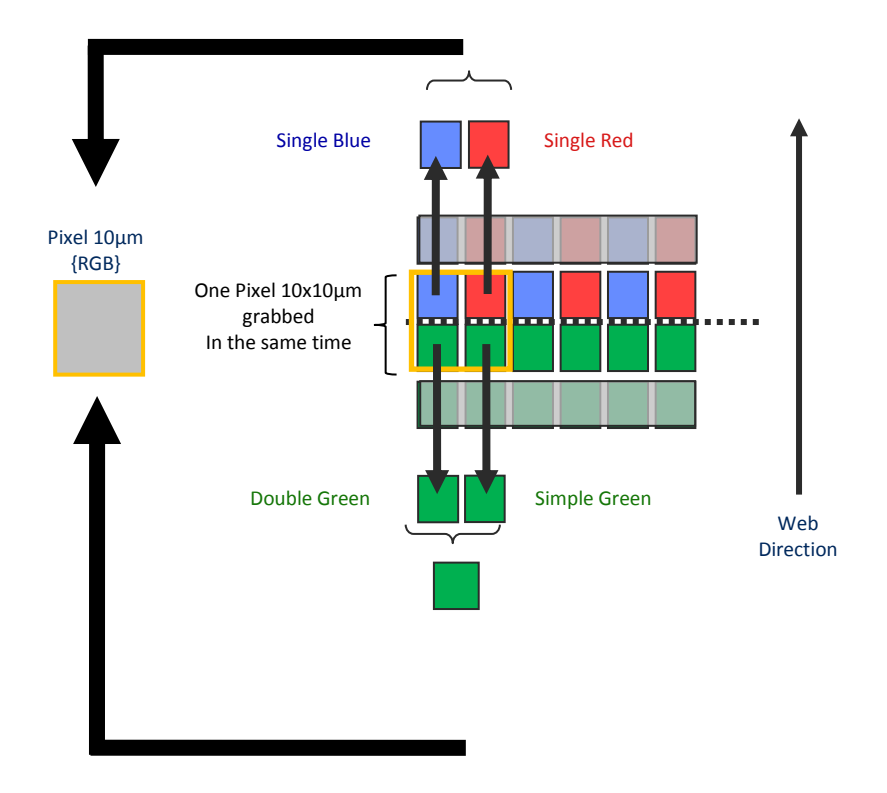

#### <span id="page-8-1"></span>**2.2.3 Full Definition Single Mode (FDS)**

5µm Pixels (R,G,B) Same definition than B&W Requires x3 the data flow of the B&W

- Sensitivity is half of the TC mode available : Equivalent to 3 x Pixels of 5µm (with their respective colour filters).
- "Full Exposure control" not needed in this mode as the Time Delay Exposure is not active. The Exposure time can be control as for a single line mode.

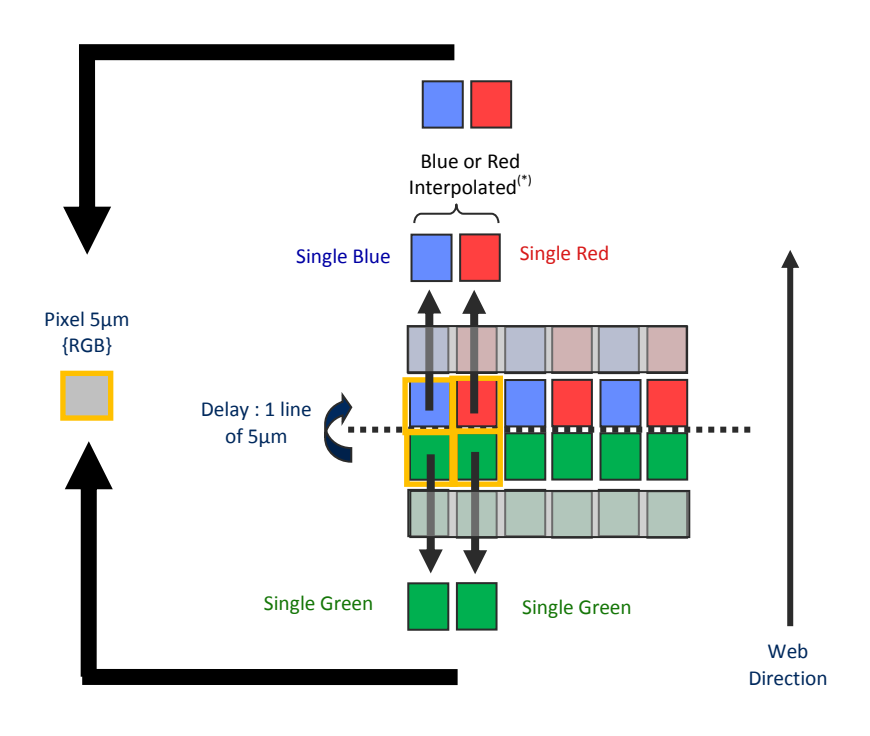

## <span id="page-9-0"></span>**2.2.4 Full Definition Enhanced Mode (FDE)**

5µm Pixels (R,G,B) Same definition than B&W Requires x3 the data flow of the B&W

- Sensitivity is the same as the TC mode available : Equivalent to 6 x Pixels of 5µm (with their respective colour filters).
- "Full Exposure control" is activated in this mode as the Time Delay Exposure is active.

#### <span id="page-9-1"></span>**2.2.5 Color Interpolation in Full Definition modes.**

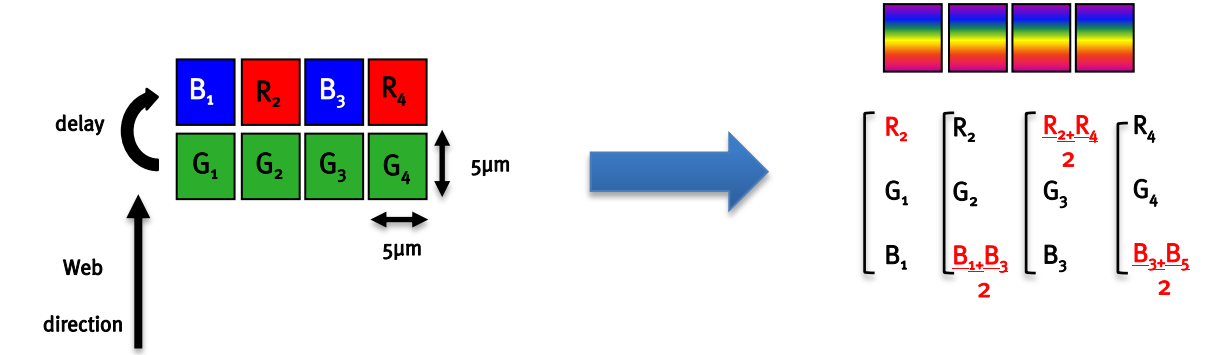

This color mode (5µm) requires the indication of "Forward/Reverse" to the camera in order to manage the delay between the two colored lines.

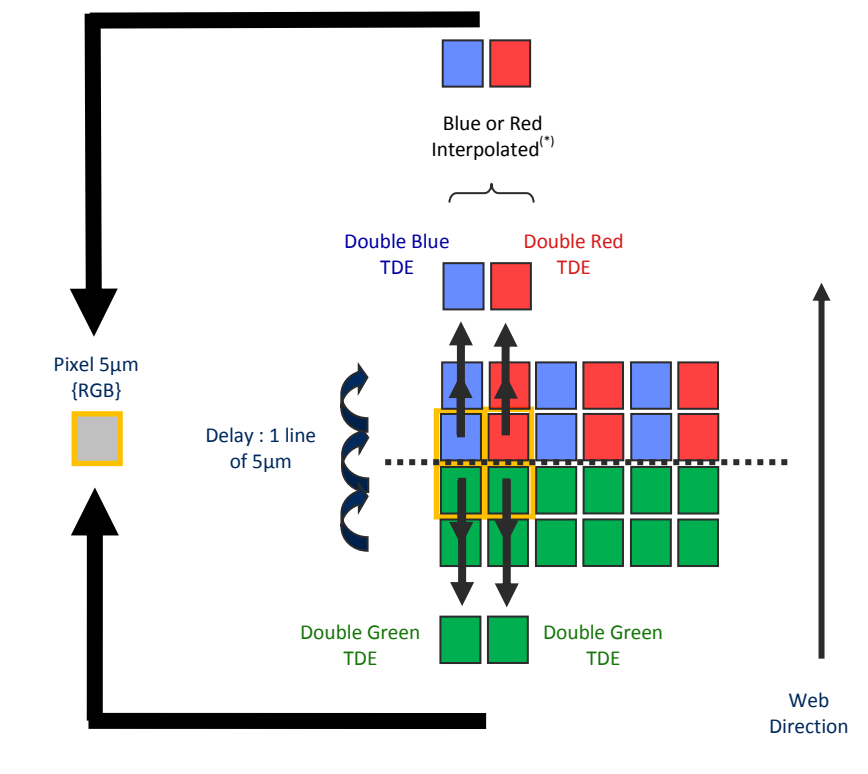

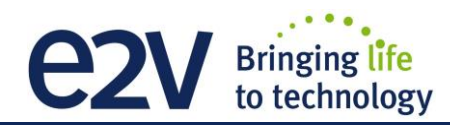

## <span id="page-10-0"></span>**2.2.6 Column Interpolation Correction (True Color only)**

This interpolation is used to compensate the colour error in the Red or the Blue in case of a vertical transition on the web : The Red of the blue value of each coloured pixel is corrected if the variation between two neighbour green pixels is significant.

 $B_1' = \alpha_B \times B_1$  and  $\alpha_B$  is the blue correction, calculated with the variation (G<sub>1</sub>–G<sub>2</sub>)

 $R_2' = \alpha_R \times R_2$  and  $\alpha_R$  is the red correction, calculated with the variation (G<sub>1</sub>–G<sub>2</sub>)

- This interpolation is available only for pixel size 10x10um (True Color only)
- It can be disabled by the customer. By default, it is enabled.

## <span id="page-10-1"></span>**2.2.7 Line Interpolation Correction (True Color Single only)**

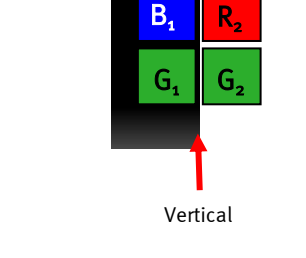

to technology

 $G<sub>1</sub>$  $\parallel$  G<sub>2</sub>

Two consecutive

Horizontal

 $B^{\prime}$ .

 $G'$ 

 $\mathsf{G}^2$ 

Previous

 $\parallel$  R'<sub>2</sub>

 $B<sub>1</sub>$  $\begin{array}{c} \blacksquare$  R<sub>2</sub> l,

This interpolation is used to compensate the colour error in the Red or the Blue in case of a horizontal transition on the web in the same "True Color" pixel : A line is memorized and the Red of the blue value of each coloured pixel is corrected if the variation between two consecutive green values (previous to next line) is significant :

 $B_1' = \alpha_B \times B_1$  and  $\alpha_B$  is the blue correction, calculated with the variation  $(G_1-G'_1)$ 

 $R_2' = \alpha_R \times R_2$  and  $\alpha_R$  is the red correction, calculated with the variation  $(G_2-G_2')$ 

- This interpolation is available only for pixel size 10x10um (True Color Single only)
- It can be enabled by the customer. By default, it is disabled
- This interpolation requires the Forward/Reverse indication sent to the camera for the memorized line.

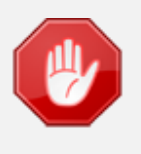

The Line Interpolation **has to be disabled** if the light is changing for each Line (typically for pulsed Light source with different spectrum) or for any reason the Green component of the light source changes significantly from one line to the next one.

## <span id="page-10-2"></span>**2.2.8 Effects of the interpolations**

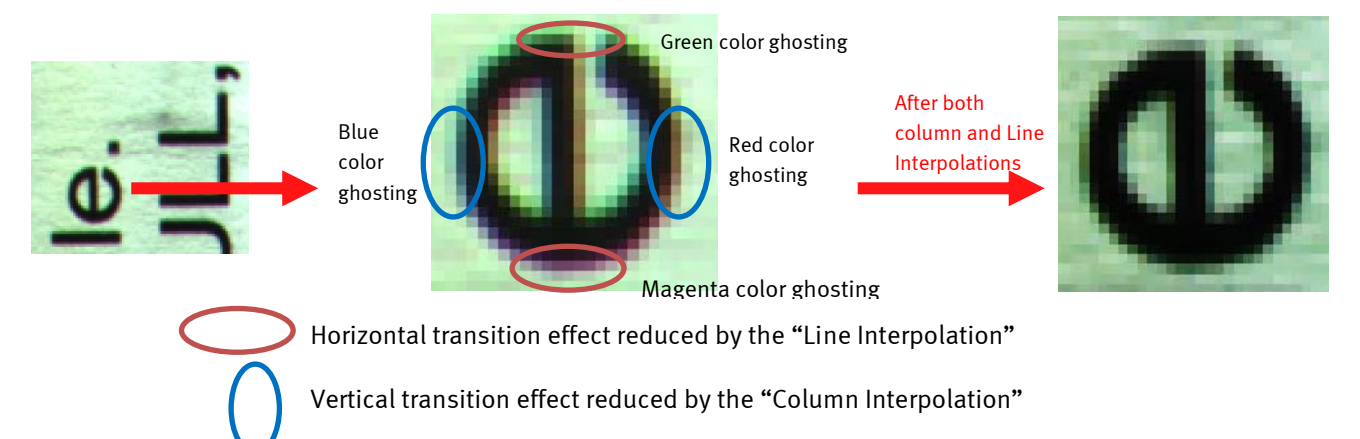

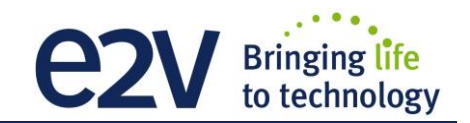

## <span id="page-11-0"></span>**2.3 Response & QE curves**

## <span id="page-11-1"></span>**2.3.1 Quantum Efficiency**

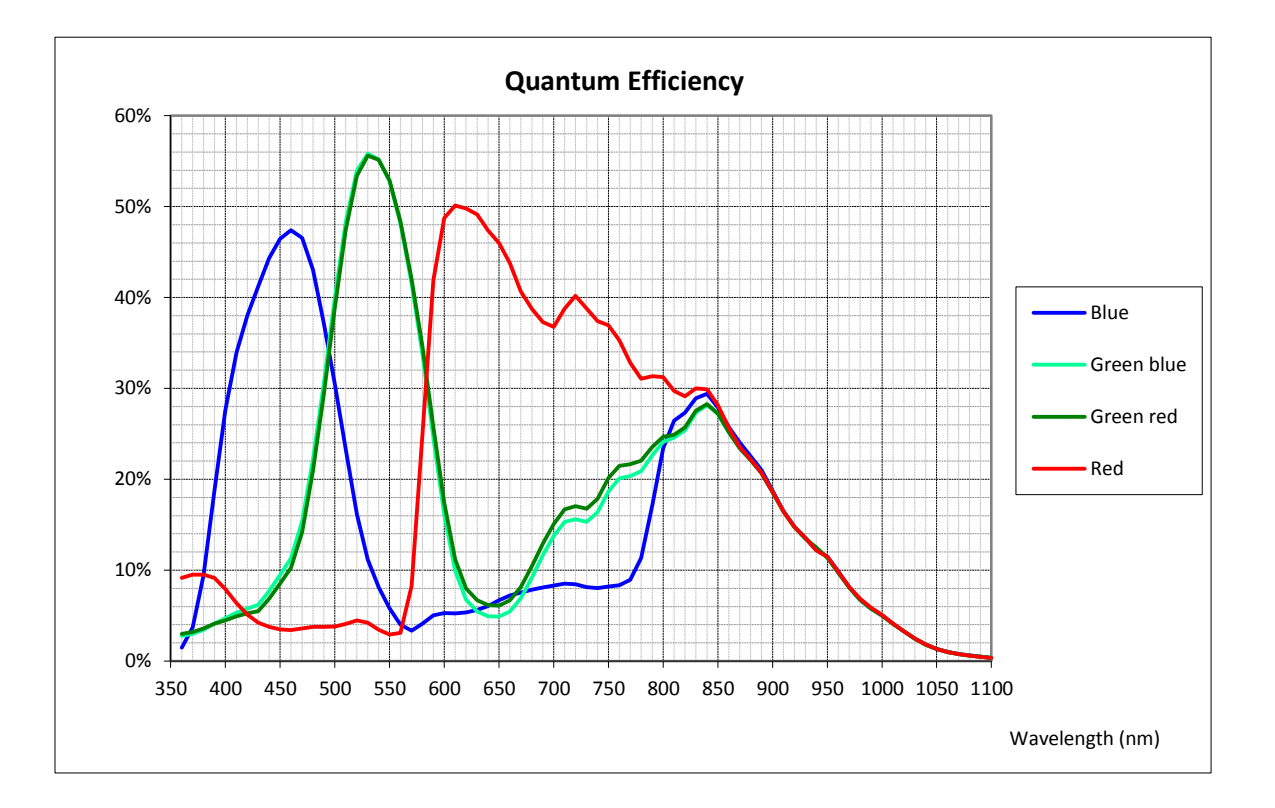

## <span id="page-11-2"></span>**2.3.2 Spectral Response**

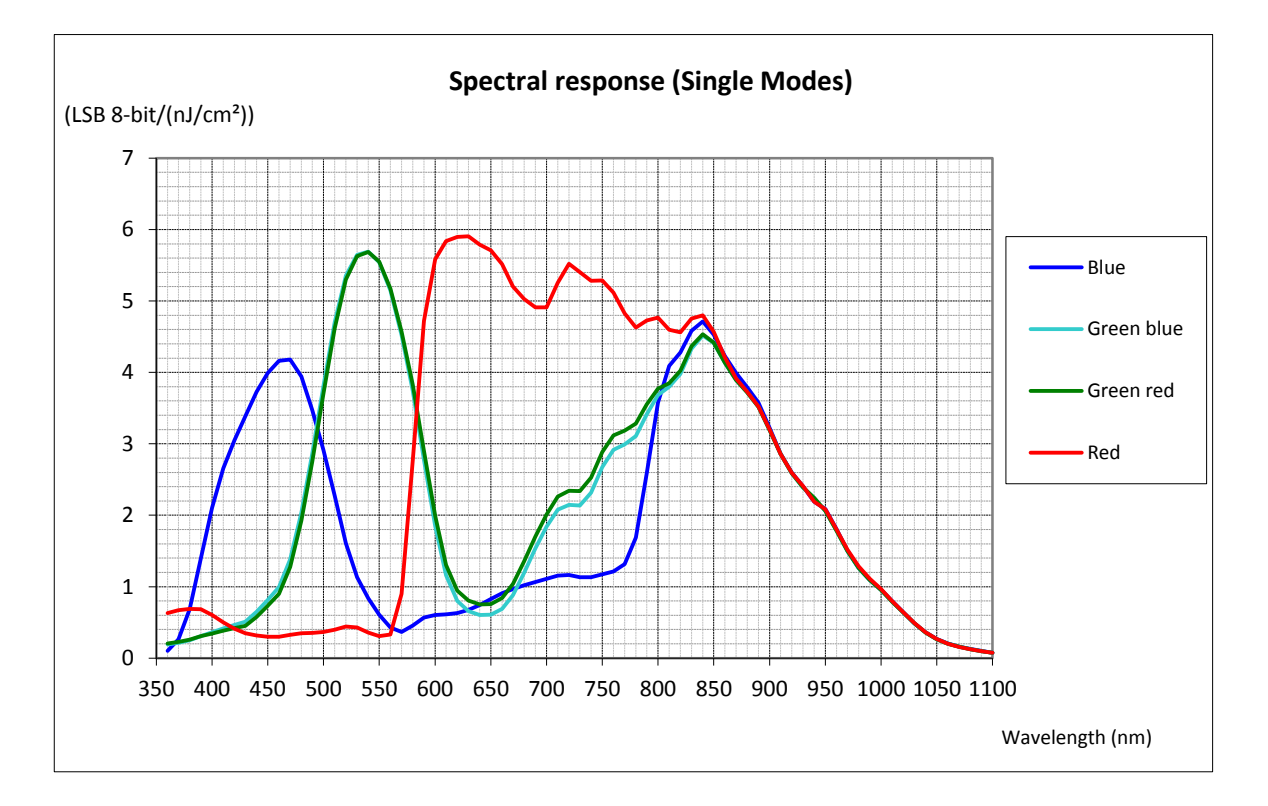

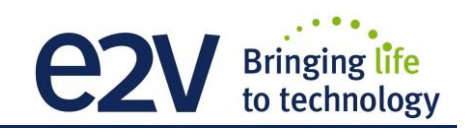

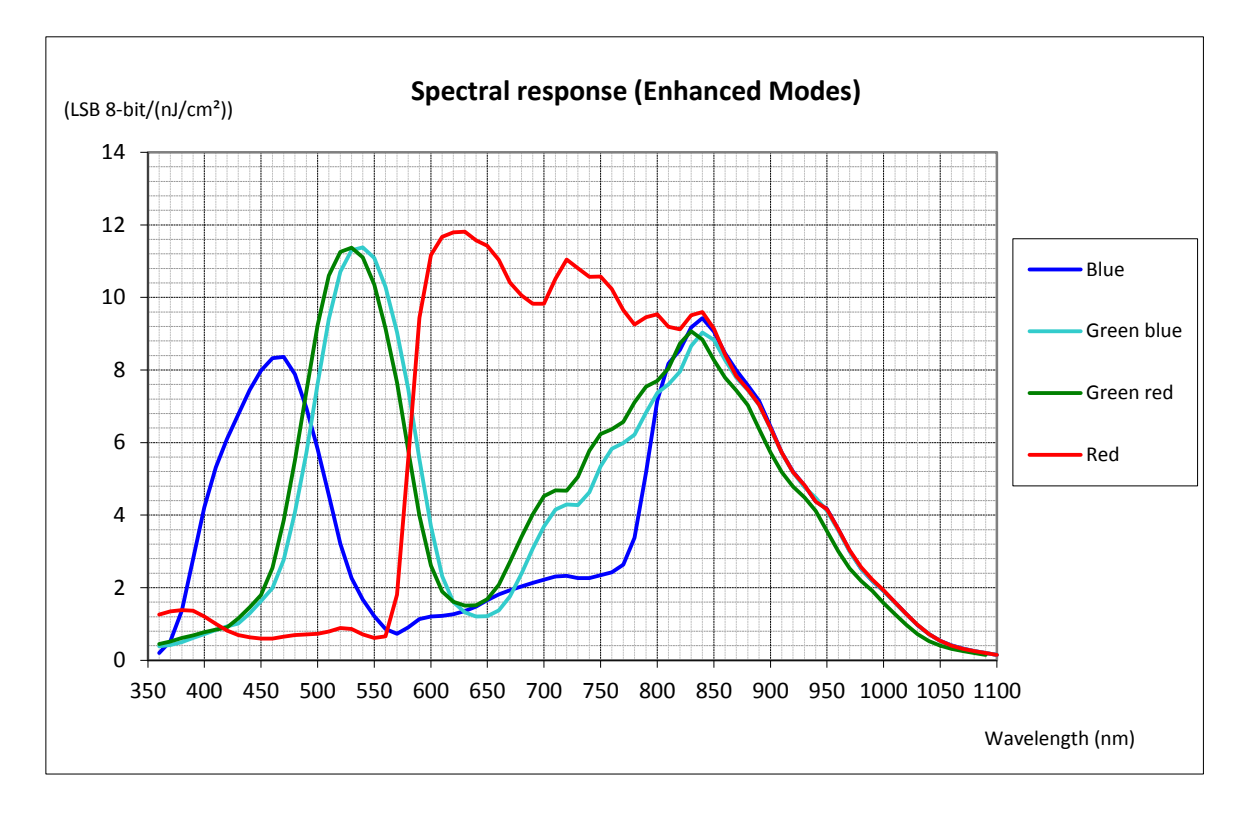

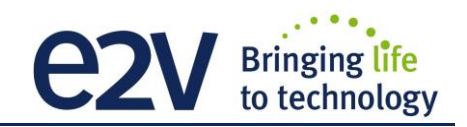

## <span id="page-13-0"></span>**3 CAMERA HARDWARE INTERFACE**

## <span id="page-13-1"></span>**3.1 Mechanical Drawings**

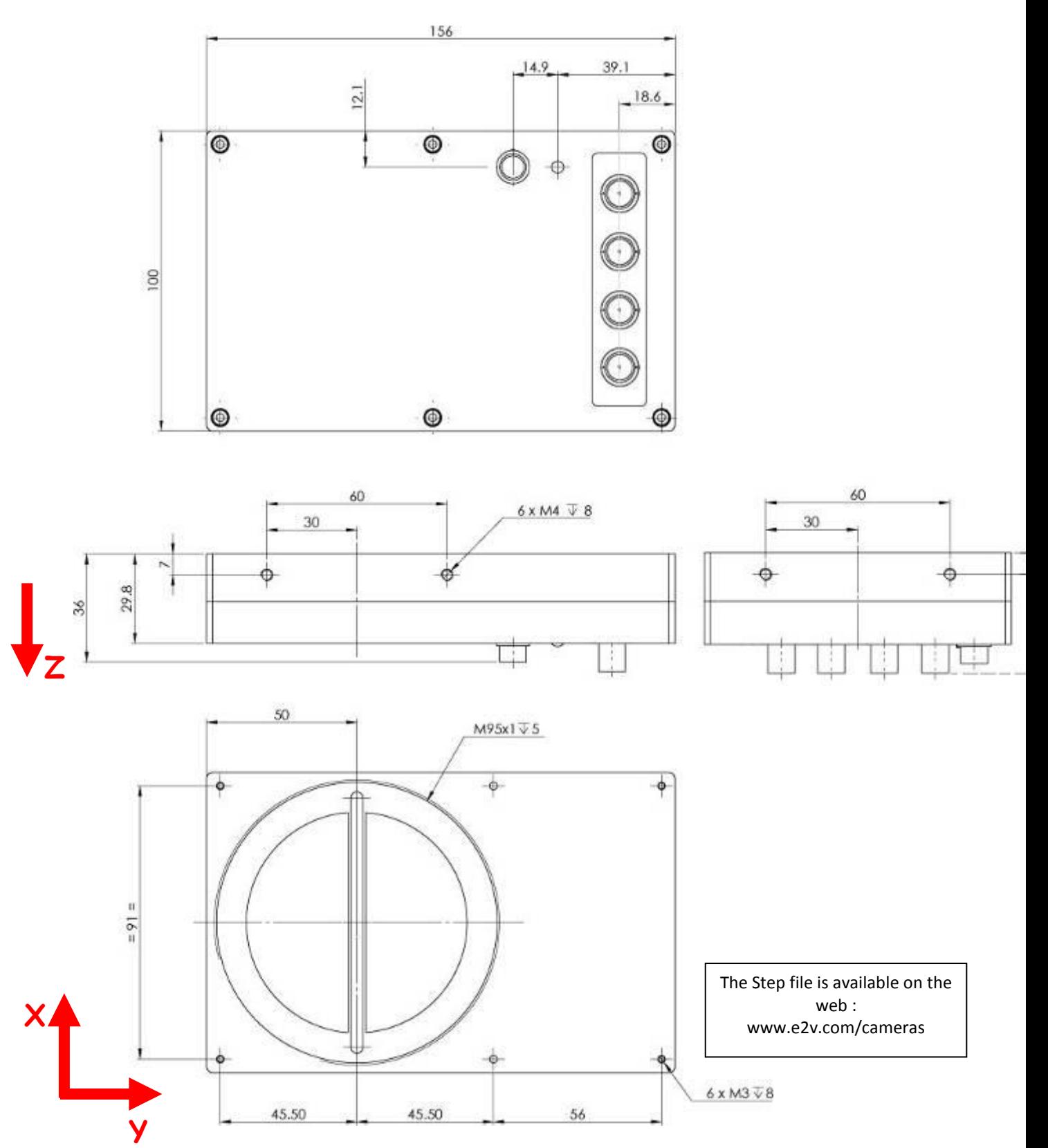

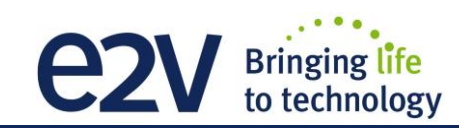

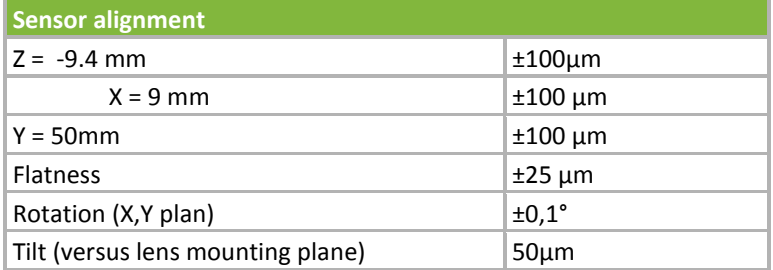

## <span id="page-14-0"></span>**3.2 Input/output Connectors and LED**

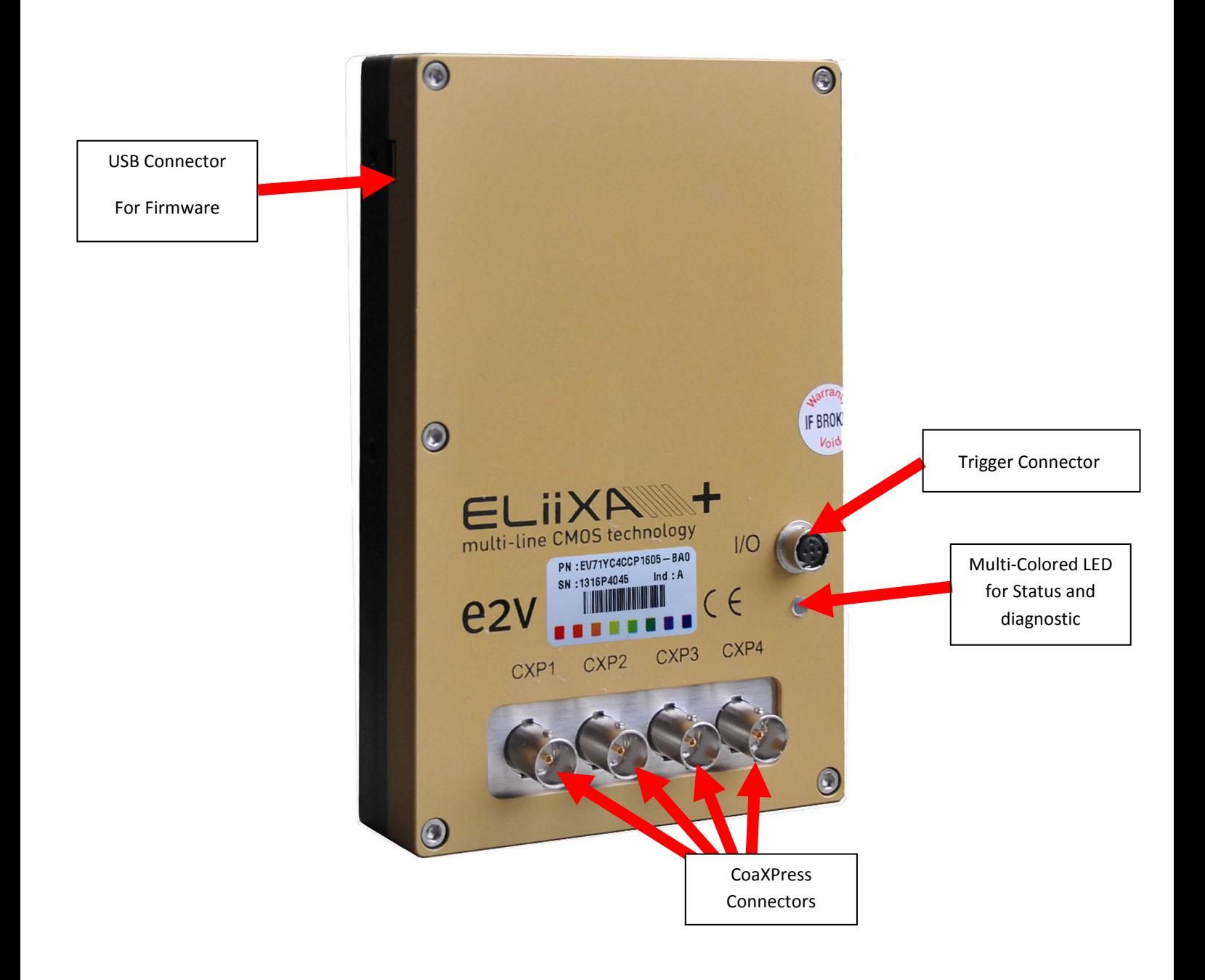

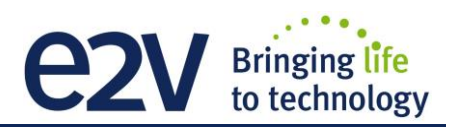

#### <span id="page-15-0"></span>**3.2.1 Power Over CoaXPress**

The ELIIXA+ CXP is compliant with the Power Over CoaXPress : There is no Power connector as the power is delivered through the Coaxial Connectors 1 and 2.

In the Standard, the Power Over CoaXPress allows to deliver 13W (under 24V) per Channel. The ELIIXA+ CXP requires 19W then two connectors are required for the power : The two first are used for this purpose.

#### **If you want to Power ON the Camera you have to connect the Coaxial connector output 1 of the camera to the coaxial connector 1 of the Frame Grabber.**

**Note 1 :** Only the connector 1 position is mandatory. They other 3 connectors can be inverted but the camera still needs the 2 first connectors to get it power and be able to start up.

**Note 2 :** Removing the 2 first connectors will shut down the Camera : You can reset the Camera by quickly (**less than 1s**) connect/disconnect the Connector CXP1 but after a longer shut down, you'll have to reboot the PC with the Camera full connected to the frame grabber in order to synchronize the discovery of each power line.

**Note 3** : With some frame grabber you have access to a specific command (from the Frame Grabber interface) for shutting down/up the power of the CoaxPress : This solution, with the complete reboot, is the better solution to ensure a complete power On of the Camera.

#### <span id="page-15-1"></span>**3.2.2 Status LED Behaviour**

The Power LED behavior detail is the following :

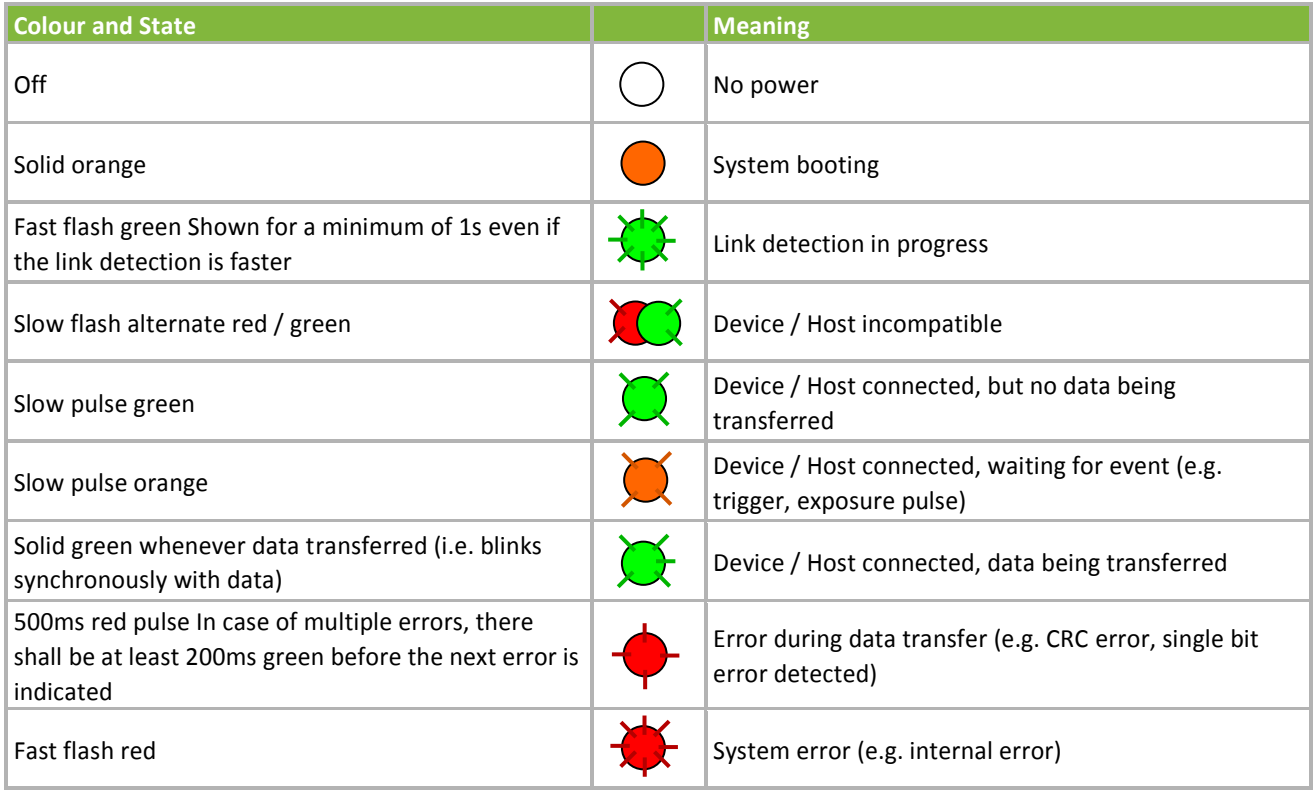

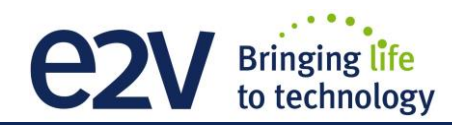

## <span id="page-16-0"></span>**3.2.3 Trigger Connector**

Camera connector type: Hirose HR10A-7R-5SB or compliant

Cable connector type: Hirose HR10A-7P-5P (male) or compliant, Provided with the Camera

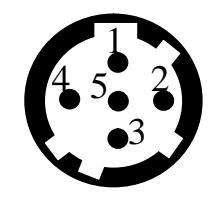

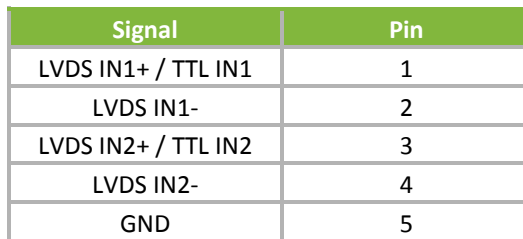

Receptacle viewed from camera back

IN1/IN2 are connected respectively to Line0/Line1 and allow to get external line triggers or the forward/Reverse "Live" indication.

On the Connector side, the 120Ω termination is validated only if the input is switched in LVDS or RS422. The electrical schematic is detailed below :

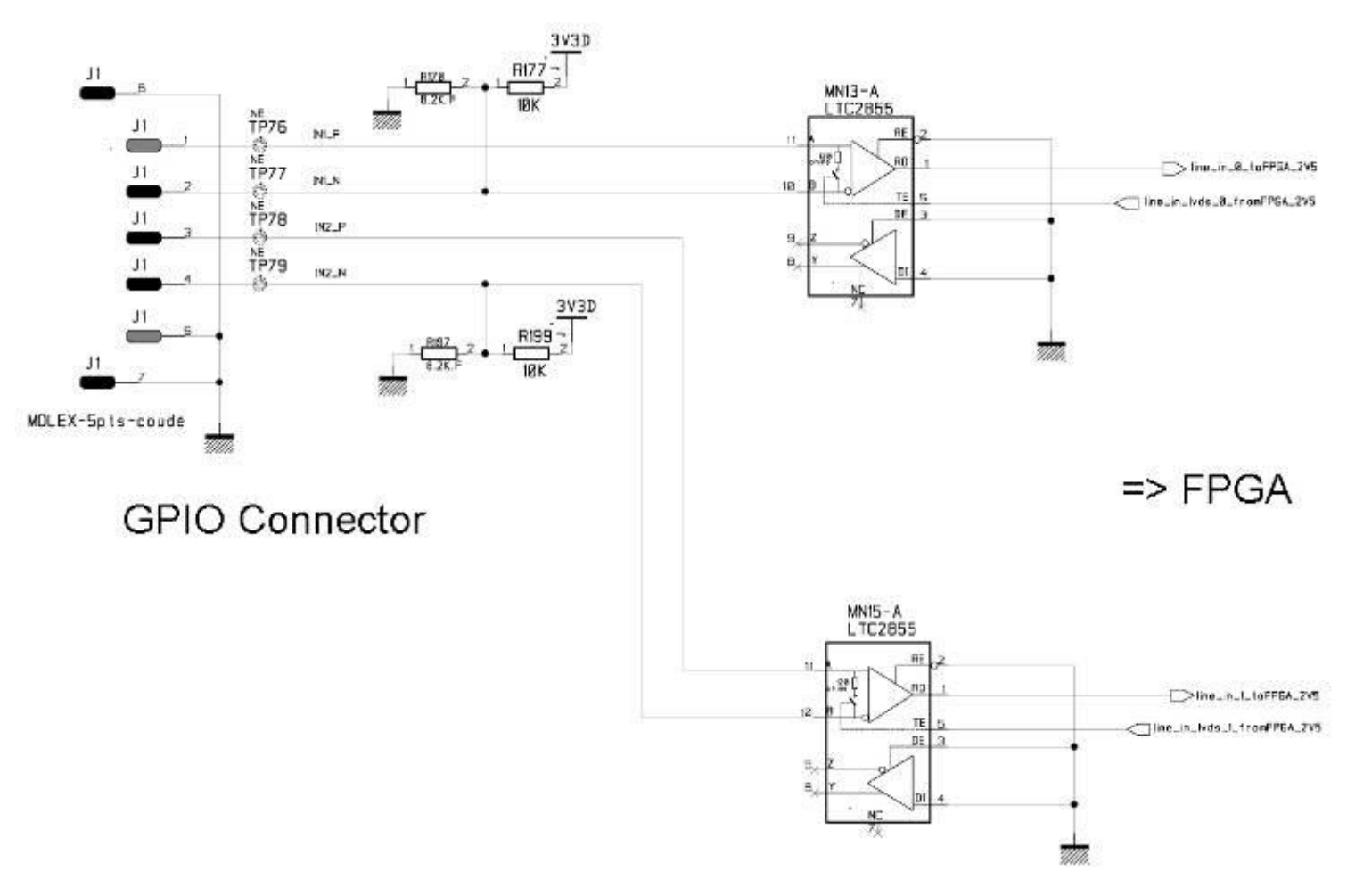

## <span id="page-17-0"></span>**4 STANDARD CONFORMITY**

The ELIIXA+ cameras have been tested using the following equipment:

- A shielded Trigger cable
- A 10m CoaXPress Cable for the data transfer, certified at 6Gb/s

e2v recommendsusing the same configurationto ensure the compliancewith the following standards.

## <span id="page-17-1"></span>**4.1 CE Conformity**

The ELIIXA+ cameras comply with the requirements of the EMC (European) directive 2004/108/CE (EN50081-2, EN 61000-6-2) (see next page).

## <span id="page-17-2"></span>**4.2 FCC Conformity**

The ELIIXA+ cameras further comply with Part 15 of the FCC rules, which states that: Operation is subject to the following two conditions:

- This device may not cause harmful interference, and
- **This device must accept any interference received, including interference that may cause undesired** operation

This equipment has been tested and found to comply with the limits for Class A digital device, pursuant to part 15 of the FCC rules. These limits are designed to provide reasonable protection against harmful interference when the equipment is operated in a commercial environment. This equipment generates, uses and can radiate radio frequency energy and, if not installed and used in accordancewith the

instructionmanual,may cause harmful interferenceto radio communications.Operationof this equipment in a residential area is likely to cause harmful interferencein which case the user will be required to correct the interferenceat his own expense.

**Warning**: Changes or modificationsto this unit not expressly approved by the party responsiblefor compliance could void the user's authority to operate this equipment.

#### <span id="page-17-3"></span>**4.3 RoHs Conformity**

ELIIXA+ cameras comply with the requirements of the RoHS directive 2011/65/EU.

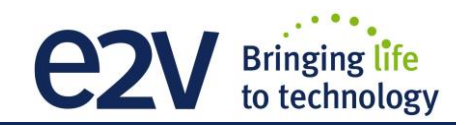

## <span id="page-18-0"></span>**5 GETTING STARTED**

## <span id="page-18-1"></span>**5.1 Out of the box**

The contains of the Camera box is the following :

- One Camera ELIIXA+
- Trigger connector (Hirose HR10A-7P-5P-male or compliant)

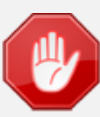

There is no CDROM delivered with the Camera : This User Manual , and any other corresponding documents can be dowlaoded on the Web site. Main Camera page : **[www.e2v.com/cameras](http://www.e2v.com/cameras)** Select the appropriate Camera Page (ELIIXA+)

## <span id="page-18-2"></span>**5.2 Setting up in the system**

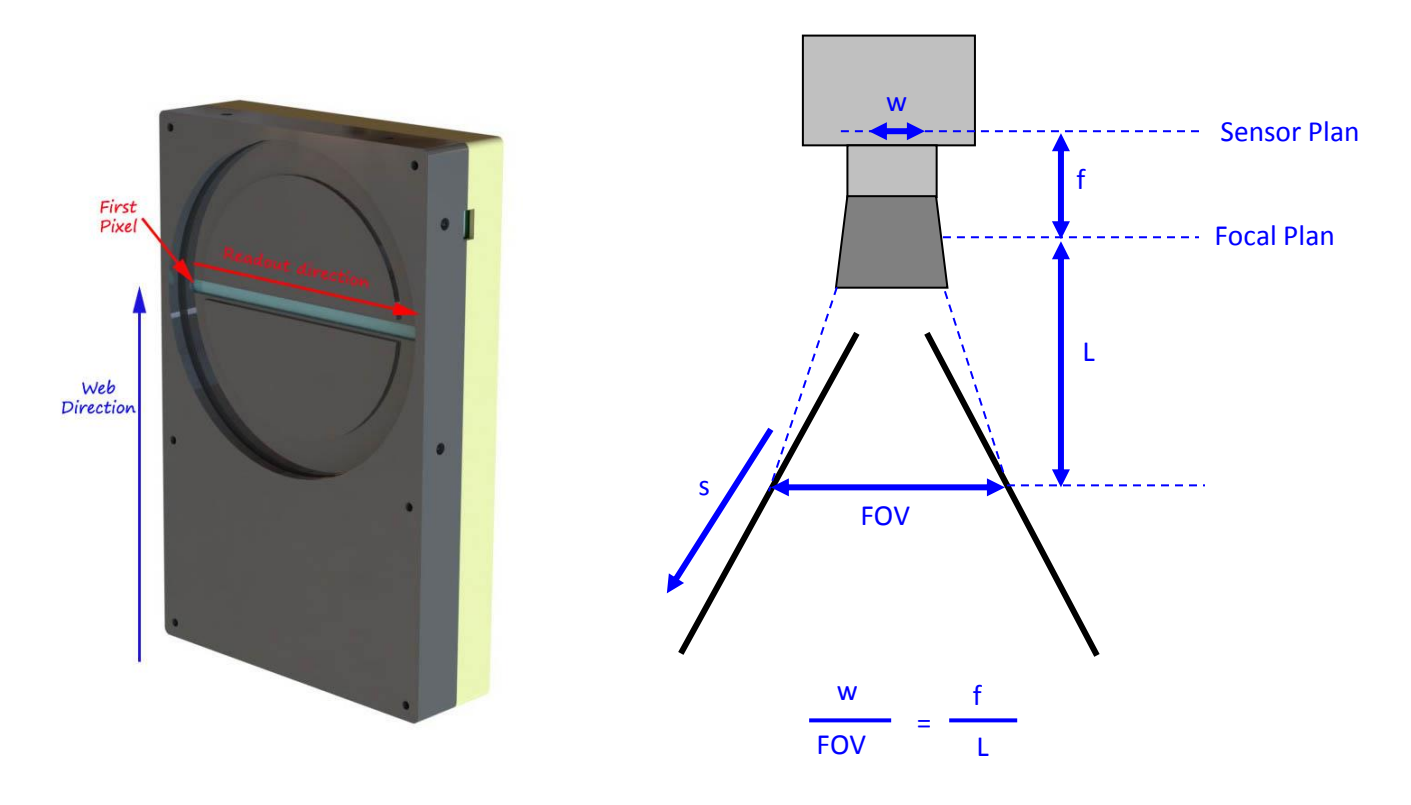

The Compliant Lenses and their accessories are detailed in Appendix E

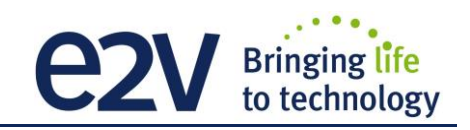

## <span id="page-19-0"></span>**6 CAMERA SOFTWARE INTERFACE**

## <span id="page-19-1"></span>**6.1 Control and Interface**

The ELIIXA+ CoaxPress Camera is compliant with GenICam 2.1 and the SFNC 1.5 standards.

This means that the Camera embeds its own definition and parameter description in an xml file.

Most of these Parameters are compliant with the SNFC. The specific parameters (non SNFC) are still compliant with GenICam and can be detailed through the GenICam API process to the application.

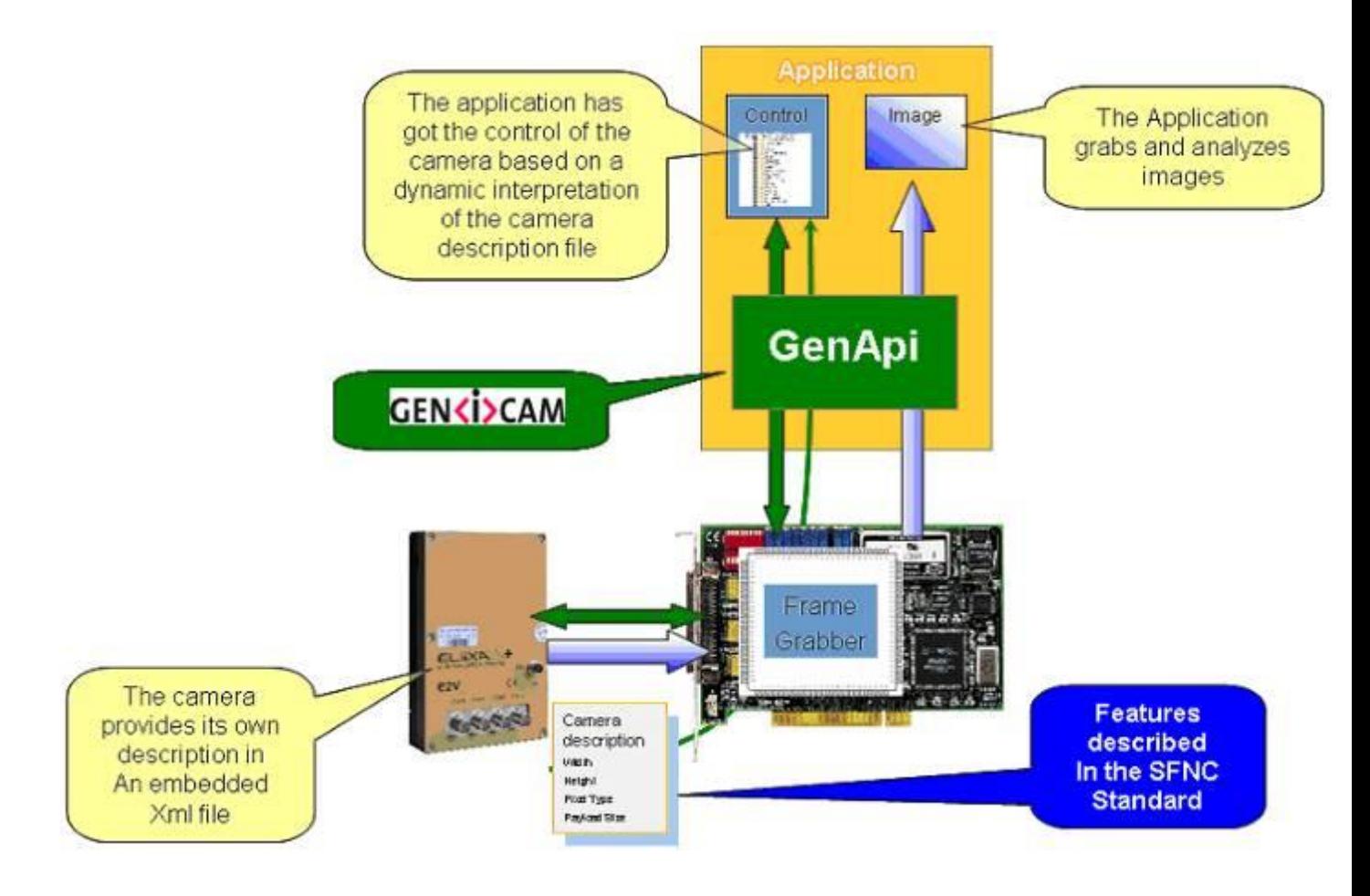

The Frame Grabber software is supposed to propose a feature Brother, based on GenICam, which lists and allows the modification of the parameters of the Camera.

This feature brother based on GenICam API uploads the xml file of the parameters description embedded in the Camera.

Then the following description of the parameters and commands is based on the GenICam name of these parameters. Behind each parameter is a register address in the Camera memory.

The mapping of these registers is not given in this manual because it can change from one version or the firmware to the next one.

![](_page_20_Picture_0.jpeg)

## <span id="page-20-0"></span>**7 Camera Commands**

## <span id="page-20-1"></span>**7.1 Device Control**

These are Identification values of the Camera. They can be accessed in the "Device Control" section

![](_page_20_Picture_221.jpeg)

![](_page_21_Picture_0.jpeg)

## <span id="page-21-0"></span>**7.2 Image Format**

![](_page_21_Picture_370.jpeg)

## <span id="page-21-1"></span>**7.2.1 Structure of the Sensor**

![](_page_21_Figure_4.jpeg)

mode, the sensor works in TDI Mode and requires a specific mode ("Full Exposure Control") when the User wants to control the exposure

## <span id="page-22-0"></span>**7.2.2 Full Exposure Control Mode**

![](_page_22_Figure_2.jpeg)

#### **The Full Exposure Control**

In Full Definition Enhanced Sensor Mode, the Sensor is working as a double TDI (Time Integration Delay) : The two Top Pixels and the two bottom Pixels are working together in TDI with a delay between their exposure and outputting by the same Memory node and ADC. The summation of the pixels is done in the "charge domain" before the Digital Conversion.

In TDI, control of the exposure is not possible: Only the full Exposure during the Line Period is possible. In order to allow the User to control the exposure in this Sensor mode (Synchronization Modes 1 and 3, described in the Acquisition control chapter), The ELIIXA+ Camera implement a "Full Exposure Control Mode" :

![](_page_22_Figure_6.jpeg)

#### **Zone 2 : If Tper < 4 x Max (TPermini, Prog\_Tint) + 10µs**

 The Sensor works in Full Exposure during the whole Line Period (LP) and the gain applied on the output is variable (max  $\times$  4), set by User =  $\mathbf{G}_{\text{stb}}$ The Output is multiplied by the following Gain = G<sub>stb</sub> x Prog\_Tint / Tper

![](_page_23_Picture_0.jpeg)

 **Zone 3 : If Tper >= 4 x Max (TPermini, Prog\_Tint) + 10µs** The risk is the sensor saturates then the calculation above is no more valid : after showing an incorrect white balance, the image level will decrease down to 0 as the Line Period is increasing. => The Camera can't be use in that area

#### **Gain for the "Full Exposure Control Mode"**

**G**<sub>stb</sub> : The User Can set this Gain with a value up to x4 (Gain Section). The value recommended is the one which allows to cover the variation of the line period : 10% of variation requires a Gain at least of x1.2 (+/- 10%). By default this value is set at x4.

#### <span id="page-23-0"></span>**7.2.3 Forward/Reverse**

Forward/reverse information has to be set correctly For the reordering of the colors.

*The Forward direction is defined as detailed below :*

**Note** : The delay for the Camera to take in account a change in the ScanDirection value is **200ms**

This information can be set dynamically by using one of the two External Trig lines (Line0 or Line1) of the GPIO connector (change the direction "on the fly").

In these case, the Trigger low level signification is :

- "0" : Forward.
- "1" : Reverse

![](_page_23_Picture_12.jpeg)

## <span id="page-23-1"></span>**7.2.4 Test Image Pattern Selector**

This selection Defines if the data comes from the normal Sensor operation and FPGA Chain or from digital patterns generated at the end of the FPGA. This is mainly useful to detect some interfacing or connection issues.

- To switch to Cmos sensor image
- Grey Horizontal Ramp (Fixed) : See AppendixA
- White Pattern (Uniform white image : 255)
- Grey Pattern (Uniform middle Grey : 128 on each color)
- RGBW Pattern **See AppendixA**
- Grey vertical Ramp (moving)

When any of the Test pattern is enabled, the whole processing chain of the FPGA is disabled.

**Note** : When the camera is set with the RGBW pattern test, it's no more taking in account the Line Trigger and working in Free Run (line period controlled by the camera)

## <span id="page-24-0"></span>**7.3 Acquisition Control**

The Acquisition Control section describes all features related to image acquisition, including the trigger and exposure control. It describes the basic model for acquisition and the typical behavior of the device.

An **Acquisition** is defined as the capture of a sequence of one or many **Frame**(s). This Acquisition mode and its command is managed by the Frame Grabber.

A **Frame** is defined as the capture of **Width** pixels x **Height** lines.

As for the Acquisition Mode, the **Frame Management** (Start, stop …) is also manage by the Frame Grabber. The ELIIXA+ CXP Camera is considered as a LineScan Camera (as in the CameraLink version) then only deals with the Line/Exposure Triggers.

A **Line** starts with an optional **Exposure** period and ends with the completion of the sensor read out. The Line/Exposure Triggers can be connected :

Either on the GPIO connector of the Camera (2x Lines Triggers : Line0/1 available if Forward/reverse command is controlled by software)

Or by the CoaxPess Cable : Only one Trigger available (Line2).

If the single CoaxPress Trigger is used, the Synchronization mode using 2xTriggers can't be used.

![](_page_24_Figure_10.jpeg)

![](_page_24_Figure_11.jpeg)

![](_page_25_Picture_0.jpeg)

## <span id="page-25-0"></span>**7.3.1 External Triggers on GPIO Connector**

An External GPIO connector allows the camera to used 2 lines for triggering (Line0 and Line1) The end-user has the responsibility of the definition of the triggering system. The mapping describes all features available to define a trigger system

## <span id="page-25-1"></span>**7.3.2 CXP Trigger**

CXP specification allows the frame grabber to send triggers through the low speed link0 (@20MHz)

The CXP specification describes the behavior of the trigger, where only the edge of the signal and a timer to limit the latency is described.

For the camera, the CXP trigger is consider to be the "line2". The Frame grabber itself can also manage several lines, timers, counter and finally send this single CXP trigger to the camera.

![](_page_25_Figure_7.jpeg)

![](_page_25_Picture_205.jpeg)

![](_page_26_Picture_0.jpeg)

![](_page_26_Picture_265.jpeg)

![](_page_27_Picture_0.jpeg)

## <span id="page-27-0"></span>**7.3.3 Trigger Presets**

![](_page_27_Picture_419.jpeg)

Several triggers are pre-defined to help the user to define its trigger configuration. For external trigger, 5 modes are available (Same than in the Camera Link version) :

For CXP triggers, only one line is available where only the rising and falling edge is defined.

![](_page_27_Figure_5.jpeg)

![](_page_27_Picture_6.jpeg)

The Timing diagrams associated to each Synchronization mode and the Timing values associated are detailed in the APPENDIX B of this document. Mode 0 is not available in Full Definition Enhanced Sensor Mode. Modes 1 and 3 will require the use of the "Full Exposure Control" described chapter 7.2.2

![](_page_28_Picture_0.jpeg)

## <span id="page-28-0"></span>**7.4 Rescaler**

![](_page_28_Picture_225.jpeg)

The camera has two registers per line which can define a rescaler: a multiplier and a divider. With these two registers, the end-user can change the frequency of the line.

Trigger

Divider

![](_page_28_Figure_6.jpeg)

The generated line has always a 50% duty cycle. With the combination of a multiplier and divider, the system can generate any frequency

The system must sample the input signal to compute its frequency.

Two parameters define the sample settings:

- **RescalerSize**
- Granularity

The Rescaler Size defines the maximum number of samples : 16bit (65536 samples).

The Granularity allows the rescaler to generate the sample periodicity. Four values are possible: 1, 4, 16 or 256 system clock cycles.

The system clock period is 20ns. So the time between samples is (Granularity x 20ns)

![](_page_29_Picture_0.jpeg)

With these two parameters, the user must determine the best sample range. It is the user responsibility to configure the rescaler.

![](_page_29_Figure_2.jpeg)

The MaxSampledPeriod must be as close as possible to the trigger period while still being longer MaxSampledPeriod = 20ns x granularity x  $2^{rescale rSize}$ 

The array below gives the MaxSampledPeriod in millisecond :

![](_page_29_Picture_114.jpeg)

The trigger frequency is calculated at each Trigger pulse.

![](_page_30_Picture_0.jpeg)

## <span id="page-30-0"></span>**7.5 Digital I/O Control**

![](_page_30_Picture_149.jpeg)

## <span id="page-31-0"></span>**7.6 Counters and Timers Control**

![](_page_31_Picture_241.jpeg)

![](_page_32_Picture_0.jpeg)

![](_page_32_Picture_203.jpeg)

![](_page_32_Picture_204.jpeg)

![](_page_33_Picture_0.jpeg)

## <span id="page-33-0"></span>**7.6.1 Counters**

Here is a following description of the counters :

![](_page_33_Figure_3.jpeg)

#### <span id="page-33-1"></span>**7.6.2 Timers**

Here is a following description of the Timers :

![](_page_33_Figure_6.jpeg)

![](_page_34_Picture_0.jpeg)

## <span id="page-34-0"></span>**7.7 Gain and Offset**

![](_page_34_Figure_2.jpeg)

![](_page_34_Figure_3.jpeg)

![](_page_35_Picture_0.jpeg)

![](_page_35_Picture_255.jpeg)

#### <span id="page-35-0"></span>**7.7.1 White Balance**

As described in chapter 6.2.2.1, the structure of the sensor differentiates Green pixels facing Blue or Red pixels. Then the white balance is associated with 4 color Gains :

- Red Gain
- GreenRed Gain
- Green<sub>Blue</sub> Gain
- **Blue Gain**

The Color Selection or enabling (Image Format Chapter) can affect the way you're performing the white balance : For example, if you disable the Blue and the Red color, the "White Balance" will be performed only between the two Green Gains.

![](_page_36_Picture_0.jpeg)

The dissociation of Green (blue) and Green (Red) is justified by the possible difference of response of the two types of Green because of their respective neighbor color influence and then the necessity to tune them separately.

As usual, for a perfect White balance, provide to the Camera a non-saturating white (gray) target in the center of the sensor.

The White balance has to be performed after the Flat Field Correction as each color is performing its own FFC with its own reference.

In any case, the best tuning of the Camera Gains is performed from the left to the right of the Gain Chain described above : Preamp Gain first and quarter Gains last (if required).

![](_page_36_Picture_5.jpeg)

The Auto White balance can be started only if the Camera is grabbing (start Acquisition Active) otherwise. No action will be done while launching the Auto White Balance calibration.

#### **White Balance Adjust : A good usage.**

When there are several Cameras to set up in a system on a single line, the most difficult is to have a uniform lightning whole along the line.

If each Camera performs its own White Balance then its own Flat field correction, relative to the max of each color line, the result will be a succession of Camera lines at different levels.

=> The White Balance Adjust function allows to set the same target value for all the Cameras in the system and then to get a perfect uniform line whole along the system with a precision of 1 LSB to the Target.

The Maximum correction is x2 the highest value of the line.

![](_page_36_Picture_12.jpeg)

#### **Colum and Line Interpolation.**

Please, refer to chapter §2.2 for a detailed explanation of these two interpolations available for the User.

## <span id="page-37-0"></span>**7.8 Flat Field Correction**

![](_page_37_Figure_2.jpeg)

Each Pixel is corrected with :

- An Offset on 10 bits (Signed Int S9.1). They cover a dynamic of  $\pm$ 256LSB in 12bits with a resolution of 1/2 LSB 12bits. Offet : the MSB is the sign, the rest of 9bits is from 0 .. 256 with precision of 1/2
- A Gain on 12 bits (Unsigned Int U2.12) with a max gain value of **x4.999**

The calculation of the new pixel value is : **P' = ( P + Off).(1 + Gain/1024).** Gain : 0 to 4095

The FFC processing can be completed with an automatic adjustment to a global target. This function is designed as "**FFC Adjust**". This adjustment to a User target is done by an internal hidden gain which is re-calculated each time the FFC is processed while the FFC adjust function is enabled.

The FFC is always processed with the max pixel value of the line as reference. If enabled, the FFC adjust module (located at the output of the FFC module) calculates the adjustment gain to reach the target defined by the User.

When the FFC result is saved in memory, the adjust gain and target are saved in the same time in order to associate this gain value with the FFC result.

![](_page_38_Picture_0.jpeg)

![](_page_38_Figure_1.jpeg)

Standard FFC computed on the max of the line for each color (Green<sub>Blue</sub> and Green<sub>Red</sub> are treated separately). Then the White Balance will overlay the colors

#### *How to perform the Flat Field Correction ?*

#### **FPN/DSNU Calibration**

- $\Rightarrow$  Cover the lens
- $\Rightarrow$  Launch the FPN Calibration : Grab and calculation is performed in few seconds

#### **PRNU Calibration**

The User must propose a white/grey uniform target to the Camera (not a fixed paper). The Gain/Light conditions must give a non saturated image in any Line.

The Camera must be set in the final conditions of Light/ Gain and in the final position in the System.

I f required, set a user target for the FFC adjust and enable it.

- $\Rightarrow$  White uniform (moving) target.
- $\Rightarrow$  Use The FFC Low Band Filter if the Target can't move. This will remove the defects of the target itself
- $\Rightarrow$  Enable and Set your White Balance Target is necessary
- $\Rightarrow$  Launch the FFC
- $\Rightarrow$  Enable the FFC
- $\Rightarrow$  You can save the FFC result (both FPN+PRNU in the same time) in one of the 4 x FFC User Banks.
- $\Rightarrow$  The user target and Gain are saved with the associated FFC in the same memory.
- $\Rightarrow$  Remove the FFC Low Band filter (set to 0) if used during the Process.

#### **Advices**

The UNIIQA+ Cameras have 4 x FFC Banks to save 4 x different FFC calibrations. You can use this feature if your system needs some different conditions of lightning and/or Gain because of the inspection of different objects : You can perform one FFC to be associated with one condition of Gain/setting of the Camera ( 4 Max) and recall one of the four global settings (Camera Configuration + FFC + Line Quarters Balance) when required.

![](_page_39_Picture_0.jpeg)

![](_page_39_Picture_201.jpeg)

#### <span id="page-39-0"></span>**7.8.1 Automatic Calibration**

Some Warnings can be issued from the PRNU/FPN Calibration Process as "pixel Overflow" of "Pixel Underflow" because some pixels have been detected as too high or too low in the source image to be corrected efficiently. The Calculation result will be proposed anyway as it's just a warning message. The Status Register is the changed and displayed in CommCam "Status" section :

Register status is detailed chap §6.3.3.

#### <span id="page-39-1"></span>**7.8.2 Manual Flat Field Correction**

The FFC Coefficients can also be processed outside of the Camera or changed manually by accessing directly their values in the Camera : This is the "Manual" FFC.

This will allow the user to upload/download out/in the Camera the FFC coefficients in/from a binary or text file that can be processed externally.

![](_page_40_Picture_0.jpeg)

## <span id="page-40-0"></span>**7.8.3 Save & Restore FFC**

The new-processed FFC values can be saved or restored in/from 4 x User banks. Both Gains and Offsets in the same time but also the FFC Adjust User target and associated gain. These functions are available in the Flat Field correction/Save & Restore FFC section :

![](_page_40_Picture_149.jpeg)

![](_page_40_Figure_4.jpeg)

## <span id="page-41-0"></span>**7.9 Statistics and Line Profile**

This function allows the User to get some statistics on a pre-defined ROI. On request, the Camera acquires and then calculates some key values as the min, the max, the average or the standard deviation in this Region of Interest.

The grab and calculation command and also the collection of the results is not performed in real time as it is done through the serial connection.

This function and the results are available in the "Line Profile Average" Section :

The Calculated values are detailed as following :

- Pixel average Value (*PixelROIMean*) : Average gray level value calculated on whole Region of interest
- Pixel Standard deviation (*PixelROIStandardDeviation*) : standard deviation of all the pixel gray level values of Region of interest
- **Pixel Min value** (*PixelROIMin*) : Minimum gray level pixel value on the whole region of interest.
- Pixel Max Value (*PixelROIMax*) : Maximum gray level pixel value on the whole region of interest

![](_page_41_Picture_188.jpeg)

![](_page_42_Picture_0.jpeg)

## <span id="page-42-0"></span>**7.10 Privilege Level**

There are 3 privilege levels for the camera :

- Factory  $(0)$ : Reserved for the Factory
- $\blacksquare$  Integrator (1) : Reserved for system integrators
- User (2) : For all Users.

The Cameras are delivered in Integrator mode. They can be locked in User mode and a specific password is required to switch back the Camera in Integrator mode. This password can be generated with a specific tool available from the hotline (hotline-cam@e2v.com)

![](_page_42_Picture_196.jpeg)

#### <span id="page-42-1"></span>**7.11 Image Control**

And Image issued from the grab can be stored in the camera and replay on demand :

![](_page_42_Picture_197.jpeg)

![](_page_43_Picture_0.jpeg)

## <span id="page-43-0"></span>**7.12 Save & Restore Settings**

The settings (or Main configuration) of the Camera can be saved in 4x different User banks and one Integrator bank. This setting includes also the FFC enable parameter.

This function is available in the User Set Control section :

![](_page_43_Picture_179.jpeg)

![](_page_43_Picture_5.jpeg)

The integrator bank (User Set5) can be written only if the Camera is set in integrator mode (Privilege level = 1). This integrator bank can be used as a « Factory default » by a system integrator.

![](_page_43_Figure_7.jpeg)

![](_page_44_Picture_0.jpeg)

## <span id="page-44-0"></span>**APPENDIX**

![](_page_45_Picture_0.jpeg)

## <span id="page-45-0"></span>**Appendix A. Test Patterns**

## <span id="page-45-1"></span>**A.1 Fixed Horizontal Ramps**

![](_page_45_Figure_3.jpeg)

![](_page_46_Picture_0.jpeg)

#### <span id="page-46-0"></span>**A.2 Color RGBW Fixed Pattern**

This pattern is composed blocks of 512 pixels showing alternatively Red, Green, Blue and White colors :

**Note** : When the camera is set with this pattern test, it's no more taking in account the Line Trigger and working in Free Run (line period controlled by the camera)

![](_page_46_Figure_4.jpeg)

#### <span id="page-46-1"></span>**A.3 Vertical wave**

The Test pattern 1 is a vertical moving wave : each new line will increment of 1 gray level : Form 0 to 255 before switching down to 0 and increasing again.

## <span id="page-47-0"></span>**Appendix B. Timing Diagrams**

## <span id="page-47-1"></span>**B.1 Synchronization Modes with Variable Exposure Time**

![](_page_47_Figure_3.jpeg)

**Tpix** : Timing Pixel. During this uncompressible period, the pixel and its black reference are read out to the Digital converter. During the first half of this timing pixel (read out of the black reference), we can consider that the exposure is still active.

**Digital Conversion** : During the conversion, the analog Gain is applied by the gradient of the counting ramp (see next chapter : Gain & Offset). The conversion time depends on the pixel format :

- 8 or 10 bits : 6µs
- 12 bits : **18µs**

This conversion is done in masked time, eventually during the next exposure period.

**T<sup>d</sup>** : Delay between the Start exposure required and the real start of the exposure.

![](_page_48_Picture_0.jpeg)

![](_page_48_Picture_1.jpeg)

If  $T_{per}$  is the Line Period (internal or external coming from the Trigger line), in order to respect this line Period, the Exposure Time as to be set by respecting : **Tint + Tpix <= Tper** Then, the real exposure time is :  $\text{Tint}_{\text{real}} = \text{T}_{\text{int}} + \text{T}_{\text{x}} - \text{T}_{\text{d}}$ . In the same way, The high level period of the Trig signal in sync=3 mode,  $T_{\text{ht}}$  >=  $T_{\text{pix}}$ 

For a Line Period of LinePer, the maximum exposure time possible without reduction of line rate

is : **Tintmax = Tper-Tpix** (**Tpix** is defined above) but the effective Exposure Time will be about  $Tint_{real} = T_{int} + T_{x}$ . -  $T_{d}$ 

## <span id="page-48-0"></span>**B.2 Synchronisation Modes with Maximum Exposure Time**

![](_page_48_Figure_6.jpeg)

In these modes, the rising edge of the Trigger (internal or External) starts the readout process ( $T_{pix}$ ) of the previous integration. The Real exposure time (Tint<sub>real</sub>) is finally equal to the Line Period ( $T_{per}$ ) even if it's delayed from  $(T_x + T_d)$  from the rising edge of the incoming Line Trigger.

## <span id="page-48-1"></span>**B.3 Timing Values**

![](_page_48_Picture_341.jpeg)

![](_page_48_Figure_10.jpeg)

## <span id="page-49-0"></span>**Appendix C. Data Cables**

- CXP cables and the separate lanes of a CXP-multi-cable shall be coaxial with a characteristic impedance of 75Ω ± 4 Ω. When a series connection of CXP-cables is considered, all of the BNC connectors used have to be of the 75Ω type, including any inline couplers.
- A CXP cable and the separate lanes of a CXP-multi-cable shall have a return loss better than or equal to :

![](_page_49_Picture_241.jpeg)

- The maximum length of a CoaXPress cable is the lowest figure from three different requirements: power supply voltage drop, high speed link requirements and low speed link requirements.
	- Power Supply Voltage Drop : A CXP cable and the separate lanes of a CXP multi-cable shall each have a total DC roundtrip resistance of less than 4.98Ω for each of the coax cables.
	- High Speed Link Requirement : A CXP cable and the separate lanes of a CXP-multi-cable that are specified for a given bit rate shall have an attenuation that is less or equal to the following attenuation at its corresponding frequency (example with Belden 1694A Cable) :

![](_page_49_Picture_242.jpeg)

- Low Speed Link Requirement : A CXP cable and the separate lanes of a CXP-multi-cable shall have a signal attenuation at 30 MHz of less than, or equal to, -4.74dB.
- Cable Current Capacity : A CXP cable and the separate lanes of a CXP-multi-cable shall each be designed to carry 1A in normal operation.
- A CXP-cable and the separate lanes of a CXP-multi-cable shall have attenuation versus frequency characteristic exhibiting cable-like behaviour over the frequency ranges as indicated in the table below. A series connection of cables shall also fulfil this requirement as if it is one cable including all of its connectors and inline couplers.

![](_page_49_Picture_243.jpeg)

![](_page_50_Picture_0.jpeg)

## <span id="page-50-0"></span>**Appendix D. Lenses Compatibility**

![](_page_50_Picture_450.jpeg)

![](_page_51_Picture_0.jpeg)

## <span id="page-51-0"></span>**Appendix E. Frame Grabbers Compliance**

![](_page_51_Picture_105.jpeg)

![](_page_52_Picture_0.jpeg)

## <span id="page-52-0"></span>**Appendix F. Command Table**

## <span id="page-52-1"></span>**F.1 Device Control**

![](_page_52_Picture_261.jpeg)

![](_page_53_Picture_0.jpeg)

## <span id="page-53-0"></span>**F.2 Image Format**

![](_page_53_Picture_330.jpeg)

![](_page_54_Picture_0.jpeg)

## <span id="page-54-0"></span>**F.3 Synchro and Acquisition modes**

![](_page_54_Picture_254.jpeg)

## <span id="page-54-1"></span>**F.4 Scan Direction**

![](_page_54_Picture_255.jpeg)

![](_page_55_Picture_0.jpeg)

## <span id="page-55-0"></span>**F.5 GenICam Trigger**

![](_page_55_Picture_308.jpeg)

![](_page_56_Picture_0.jpeg)

## <span id="page-56-0"></span>**F.6 Digital IO Control**

![](_page_56_Picture_247.jpeg)

![](_page_57_Picture_0.jpeg)

## <span id="page-57-0"></span>**F.7 Counters**

![](_page_57_Picture_307.jpeg)

![](_page_58_Picture_0.jpeg)

![](_page_58_Picture_249.jpeg)

![](_page_59_Picture_0.jpeg)

## <span id="page-59-0"></span>**F.8 Timers**

![](_page_59_Picture_281.jpeg)

![](_page_60_Picture_0.jpeg)

## <span id="page-60-0"></span>**F.9 Rescaler**

![](_page_60_Picture_181.jpeg)

![](_page_61_Picture_0.jpeg)

## <span id="page-61-0"></span>**F.10 Gain & Offset**

![](_page_61_Picture_406.jpeg)

![](_page_62_Picture_0.jpeg)

## <span id="page-62-0"></span>**F.11 Flat Field Correction**

![](_page_62_Picture_275.jpeg)

![](_page_63_Picture_0.jpeg)

## <span id="page-63-0"></span>**F.12 Save and restore FFC and User Configurations**

![](_page_63_Picture_174.jpeg)

![](_page_64_Picture_0.jpeg)

## <span id="page-64-0"></span>**F.13 Camera Status**

![](_page_64_Picture_257.jpeg)

![](_page_65_Picture_0.jpeg)

## <span id="page-65-0"></span>**F.14 Line Profile Average**

![](_page_65_Picture_295.jpeg)

## <span id="page-65-1"></span>**F.15 Image Control**

![](_page_65_Picture_296.jpeg)

![](_page_66_Picture_0.jpeg)

## <span id="page-66-0"></span>**Appendix G. Revision History**

![](_page_66_Picture_149.jpeg)